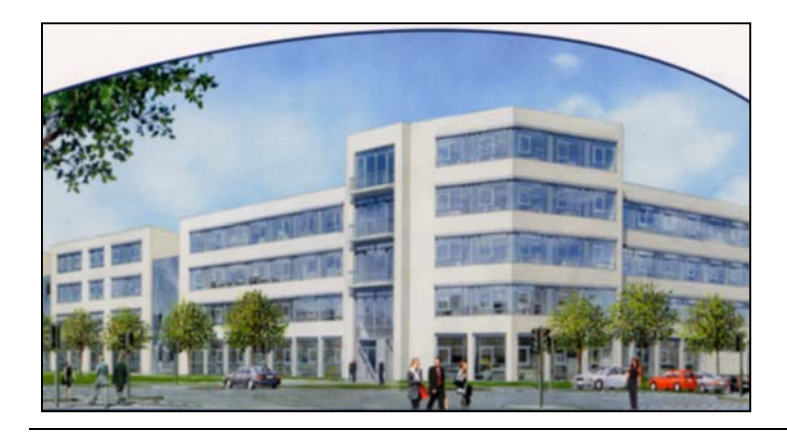

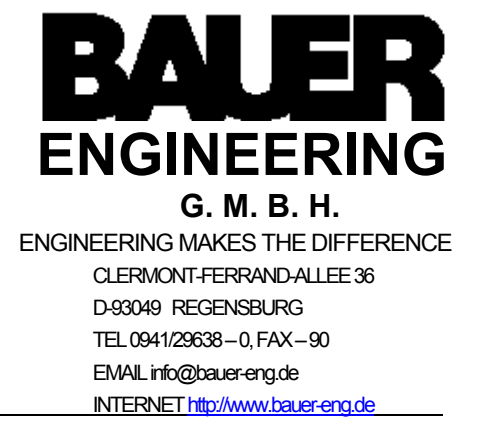

# **LASO** (**LA**ser **SO**ldering station)

# **Operation Instructions & Service Manual**

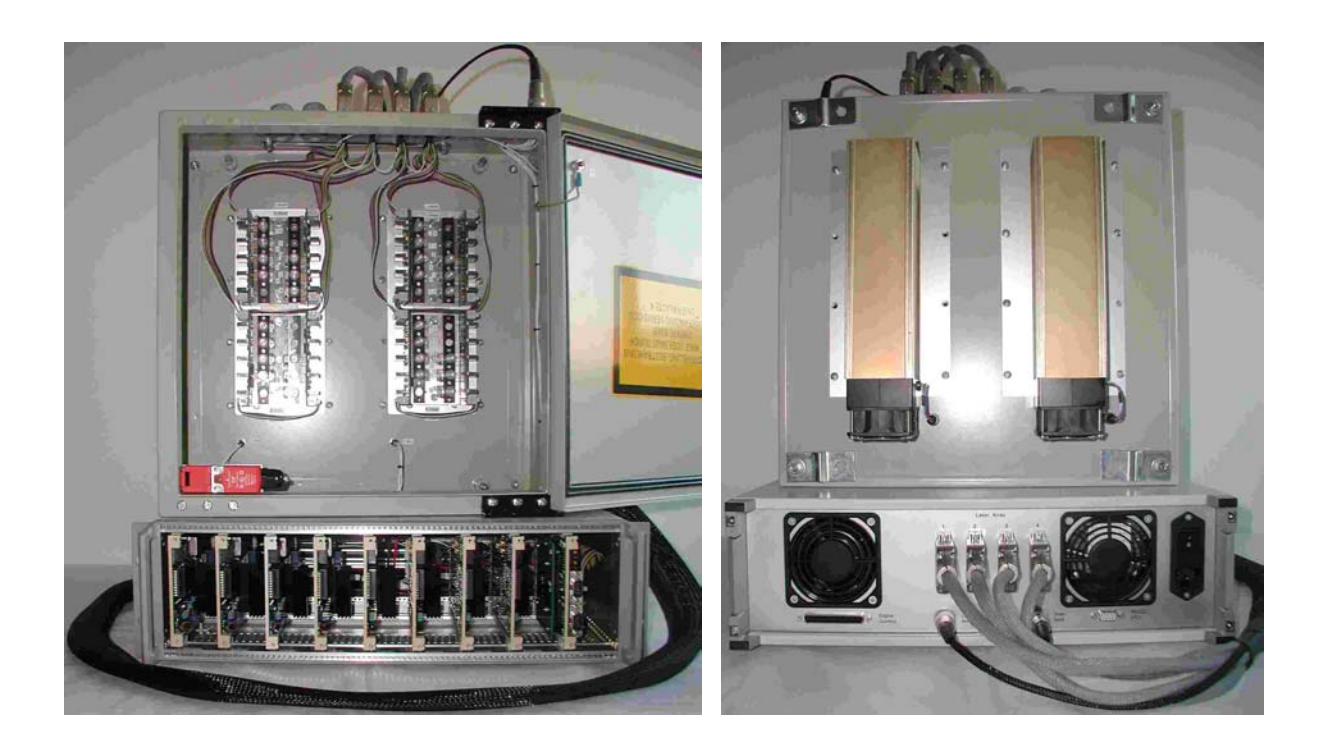

**Version: 4.0**

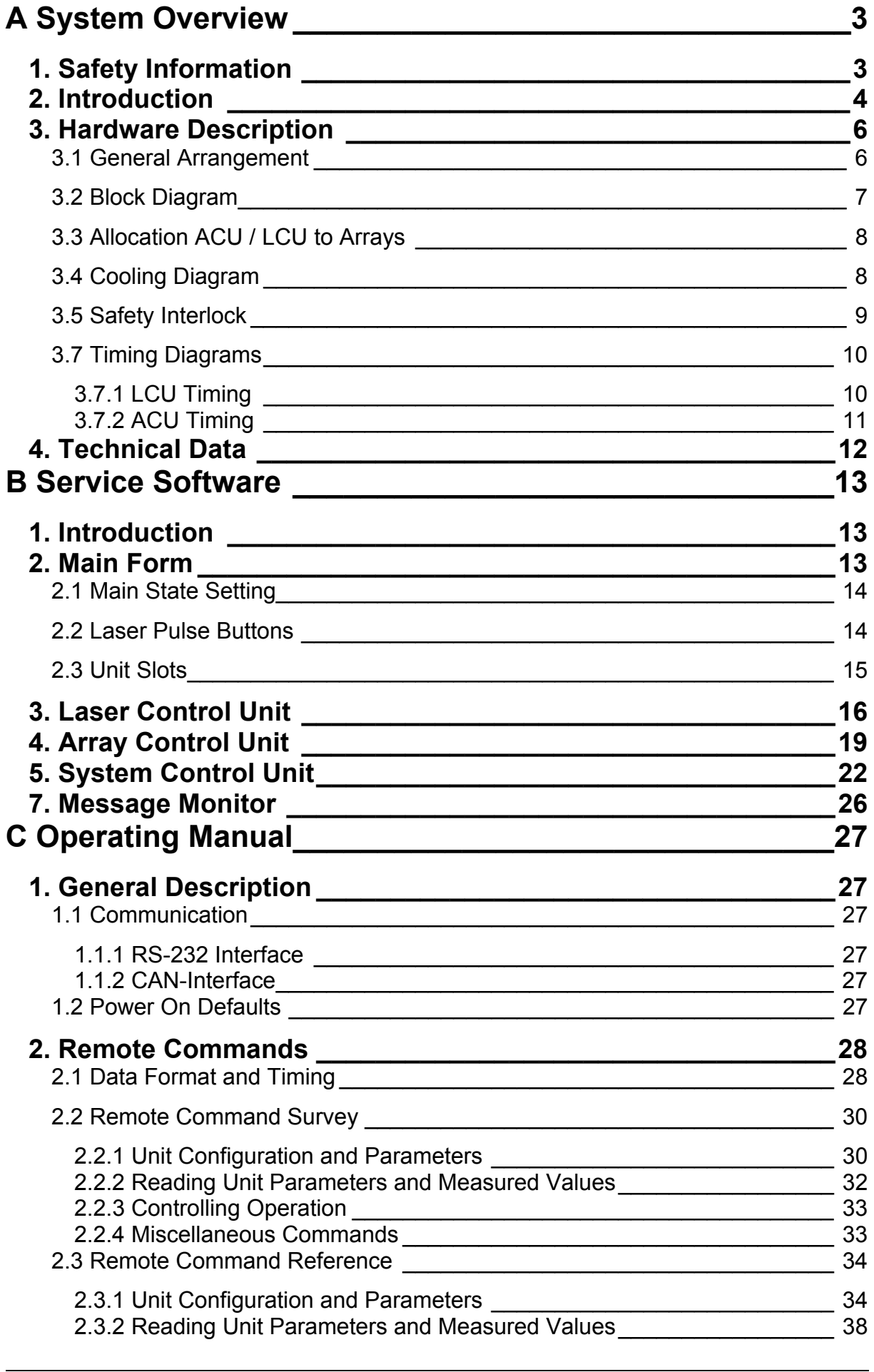

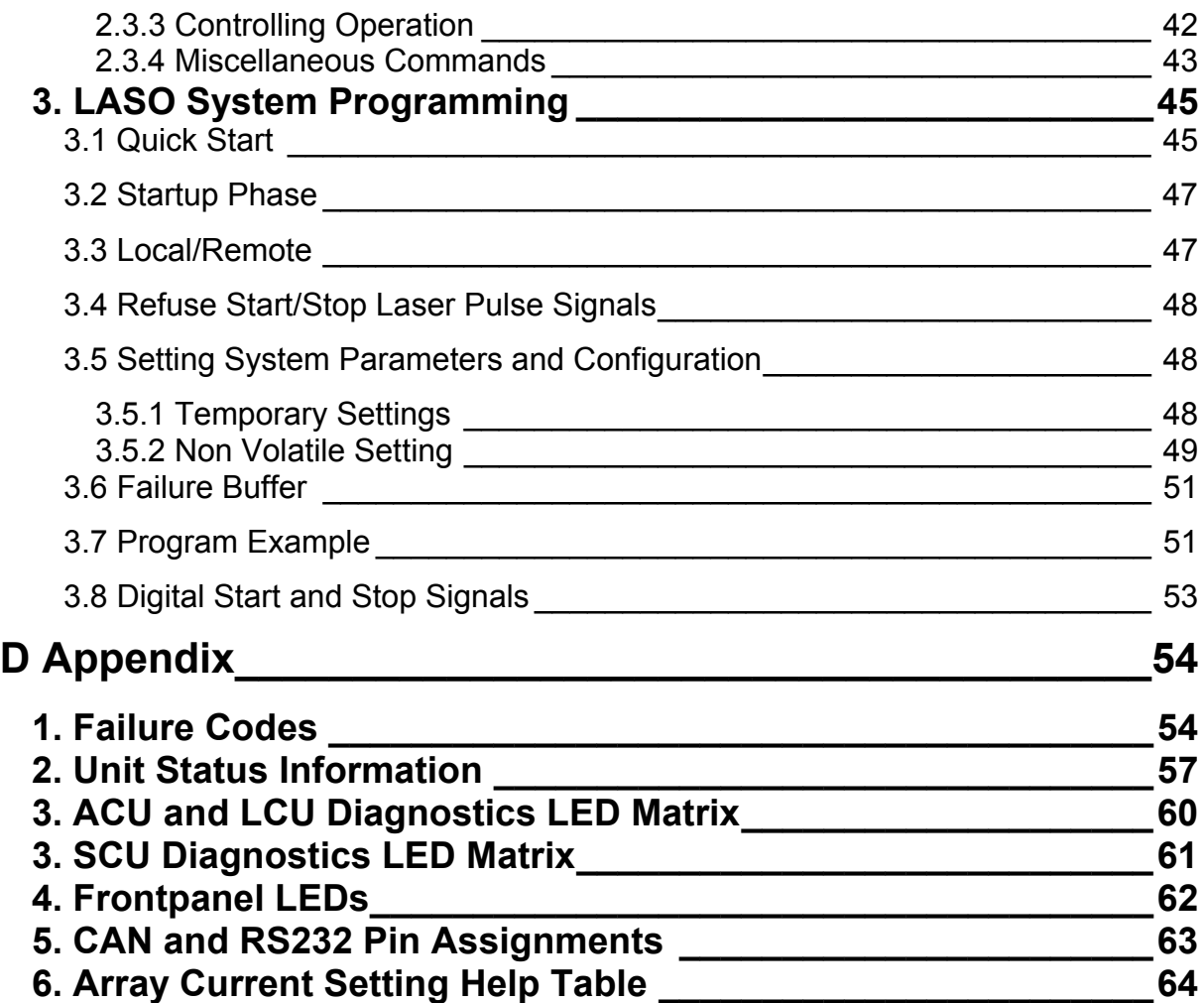

## **A System Overview**

### **1. Safety Information**

LASO is a **laser class IV** Product according IEC 60825-1.

Each of the mounted semiconductor Lasers emits highly concentrated invisible infrared light, which can be **hazardous to the human eye and skin**.

Safety precautions according to IEC 60825-1 have to be made.

LASO ist ein Produkt der **Laser-Klasse IV** nach IEC 60825-1.

Jeder der eingebauten Halbleiterlaser sendet stark gebündeltes, nicht sichtbares Laserlicht, welches für **Augen und Haut gefährlich** werden kann. Entsprechende Sicherheitsvorkehrungen analog zu IEC 60825-1 sind zu treffen.

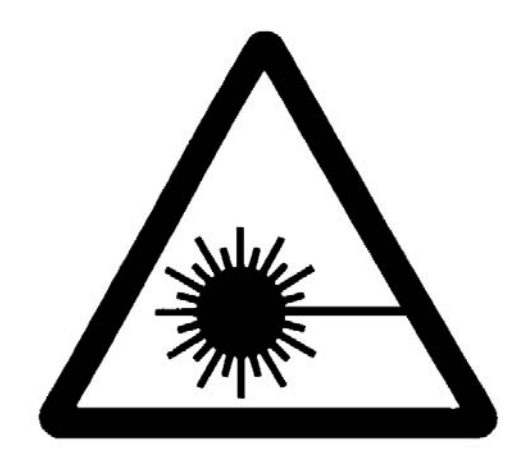

# **Attention ! Invisible infrared laser light!**

# **Laser Class IV**

### **2. Introduction**

LASO was developed for soldering small chips in automatic bond process. It uses an array of high power semiconductor lasers, each of them with 1-2 W optical output power. Realised applications are for example the soldering of semiconductor-lasers chips onto a silicon wafer or the soldering of a glass prism onto a glass spacon. LASO uses glass fibbers bundles for the energy transport.

#### **Advantages:**

- Revised adhesive power in relation to bondings
- After the soldering the device can not move
- No process step is necessary for the apply of adhesive paste
- Fine adjustment of the light power in comparison to an Nd-YAG-Laser

**BAUER** Engineering GmbH offers furthermore the customer the guidance and support in the development of the soldering process with his devices.

LASO is a modular system. One laser control unit can supply up to 20 lasers. Overall we can built-on up to 8 of these units. The output power is adjustable for each unit separate. This allows a various scale of the optical power from 5 W to 160W. At the time the applications require 10 W to 60 W.

#### **Possible settings:**

- Laser current for adjustment of the optical power
- Pulls width from 1ms up to 60s
- Control limits for the temperatures of the power electronic and the lasers
- Shut-off of any laser to measure separate lasers or bypass defect lasers

#### **Further Features:**

• Safety-Interlock on the Laser-Array-Case

- Key switch in Safety-Interlock-Circuit
- Connection for extern Safety-Interlock
- Manual Remote Control
- Data records on chip card storable and reloadable
- The power units can be added in 2 groups, which can be triggered in separate times
- Triggering by data communication or digital I/O

### **3. Hardware Description**

#### **3.1 General Arrangement**

LASO consists of the following components:

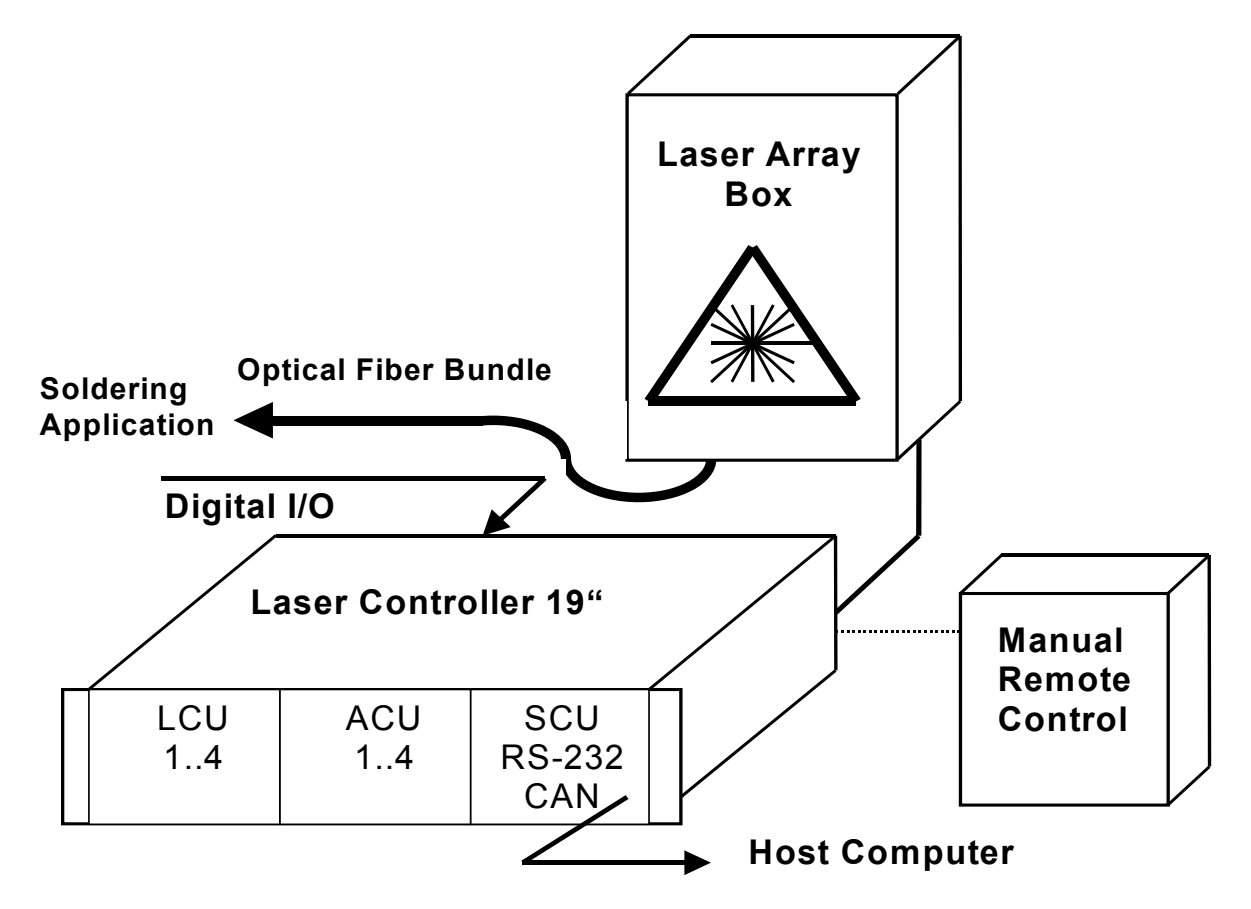

#### **Laser Controller**

The Laser Control Case is delivered as a 19´´- rack with 3 Height-Units. It include interfaces (RS232, CAN, digital I/O) to control-PC and modular Laser-Control-Units (for power electronic) and Array-Control-Units (for temperature control). For applications with more over 4 LCU it is possible to connect a other rack with 3 Height-Units for up to 4 LCU´s.

#### **Laser Array Box**

In a separate box there are the High-Power-Semiconductor-Lasers, which are controlled and cooled. The cooling system consists of peltier elements and ventilators, so no water connection is necessary. The connection to the Laser Control Case is made by cable in free convert length.

#### **Optical Fibre Bundle**

The laser power is delivered with a optical fibre bundle to the soldering position. The optical fibre bundle is application-specific made. Each optical fibre is connected to one laser of the array. A split-up in separate bundles is possible. The optical fibre bundle can moved with a bond head. The coupling of the light power can be direct or with a camera/microscope – optic.

#### **Digital I/O**

The control of LASO can happen with a PC with interfaces (RS232 or CAN) or with a digital I/O Port. This offers a connection to a SPS or a Manual Remote Control.

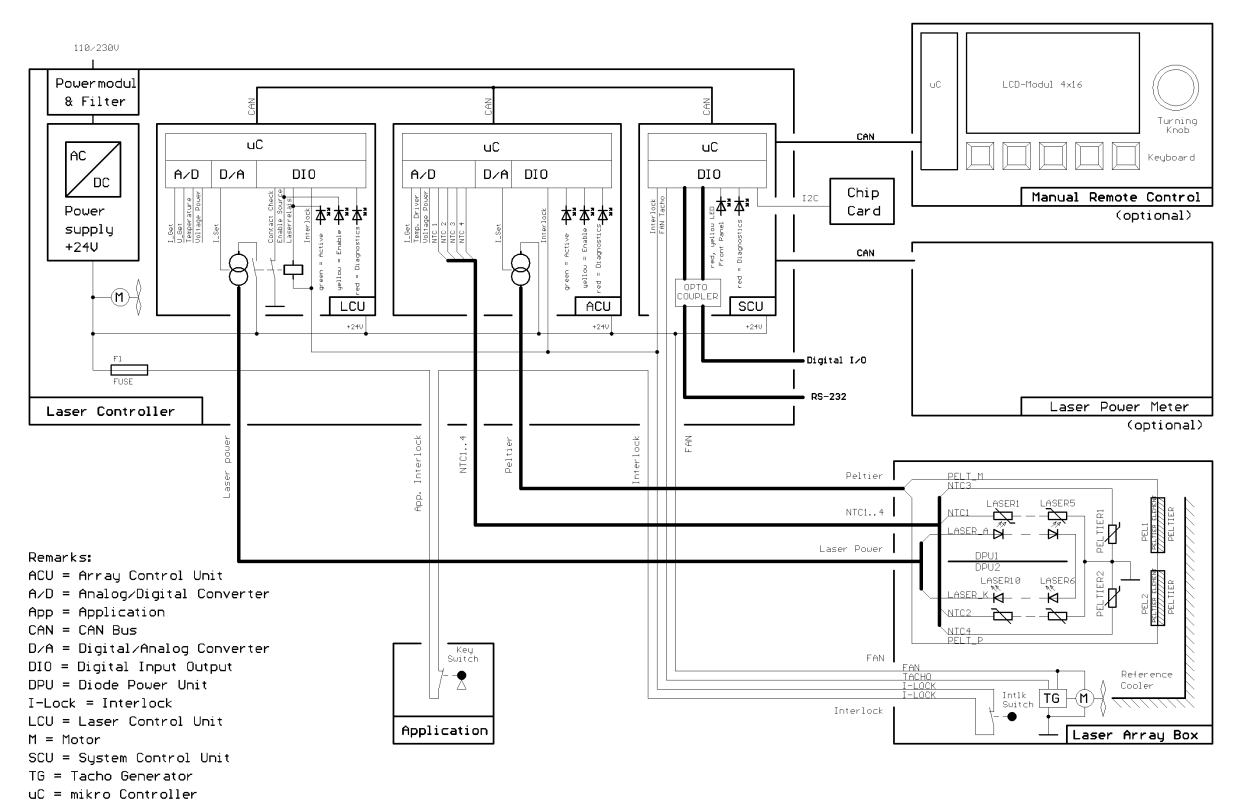

#### **3.2 Block Diagram**

### **3.3 Allocation ACU / LCU to Arrays**

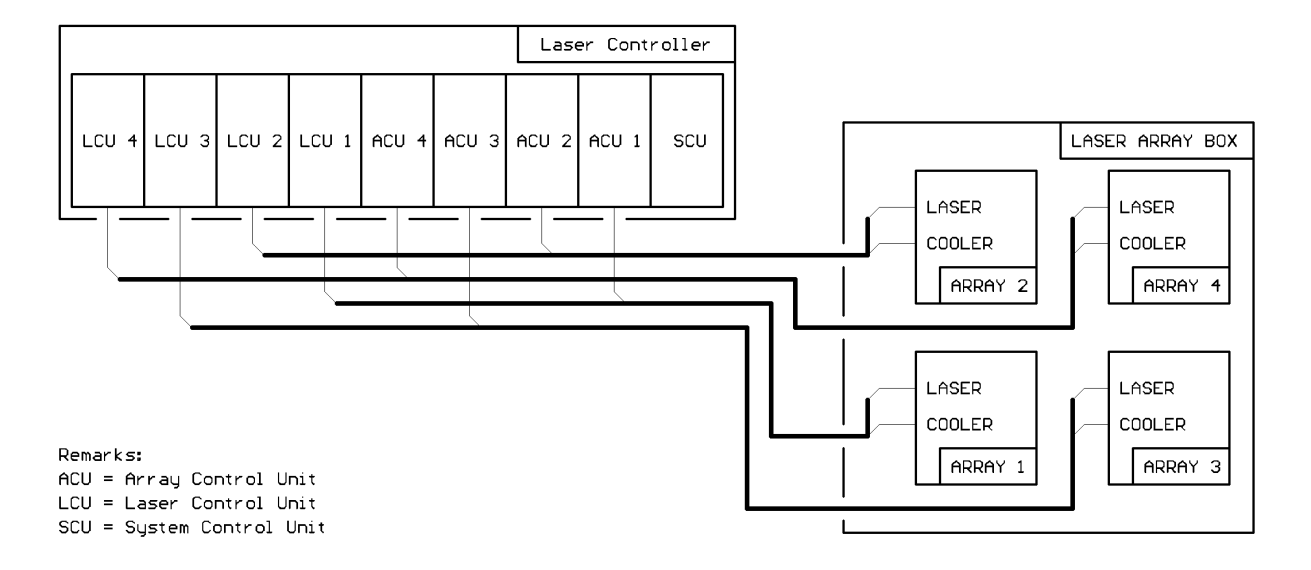

**3.4 Cooling Diagram** 

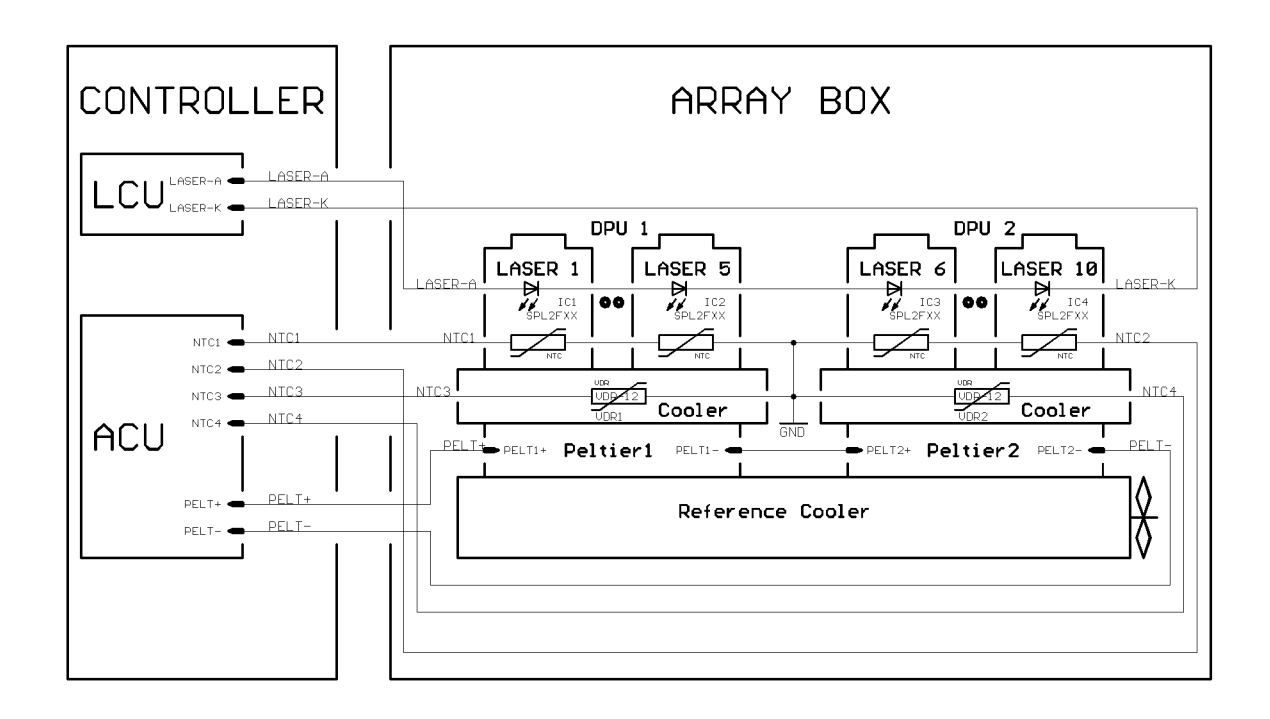

### **3.5 Safety Interlock**

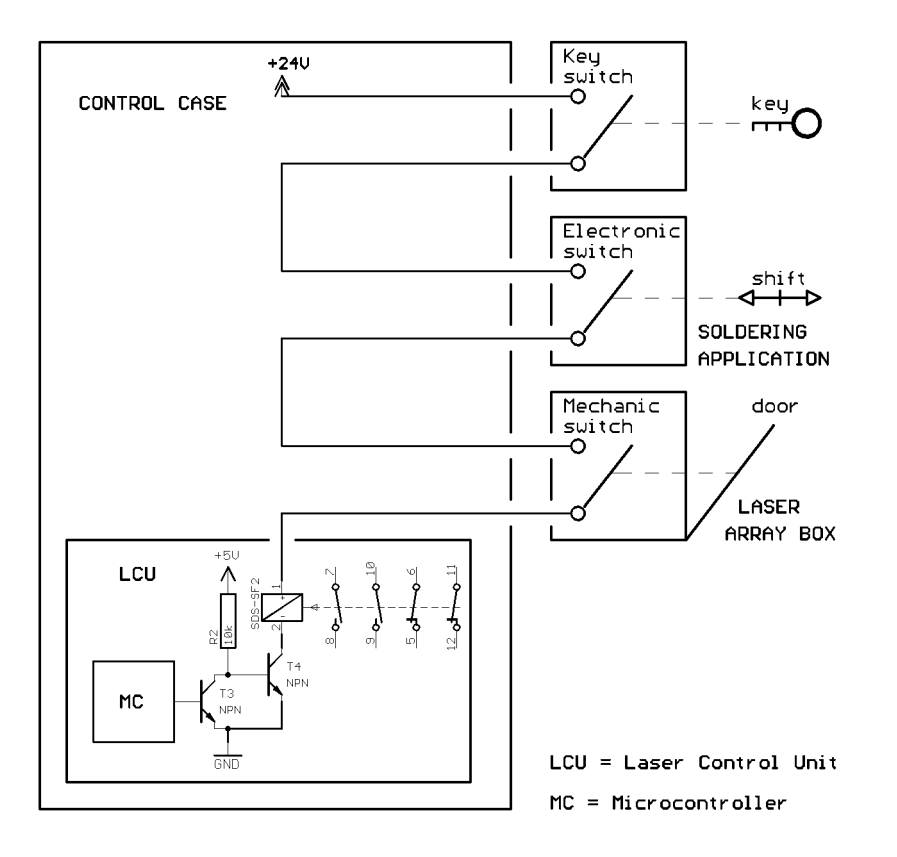

### **3.7 Timing Diagrams**

#### **3.7.1 LCU Timing**

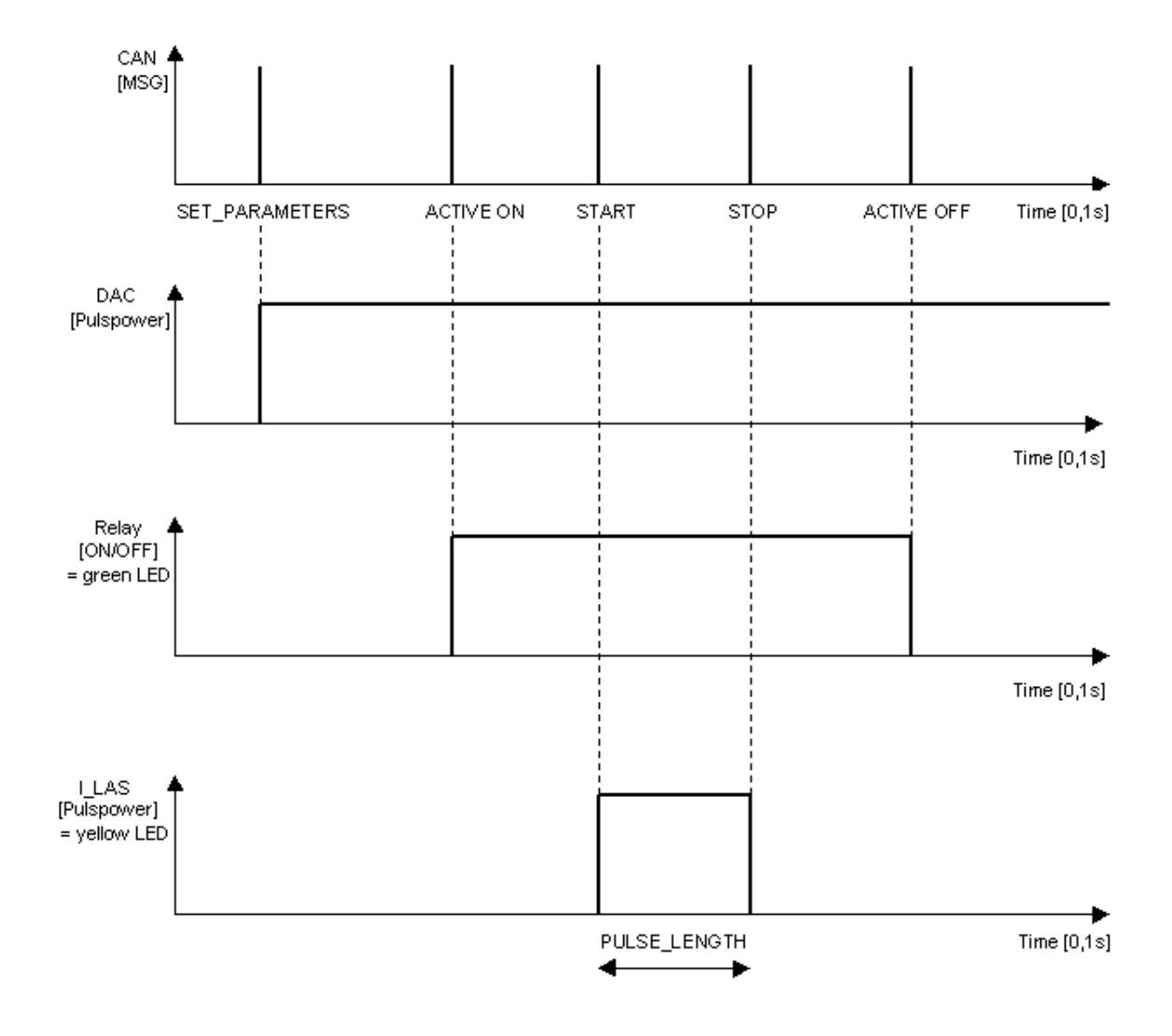

#### **3.7.2 ACU Timing**

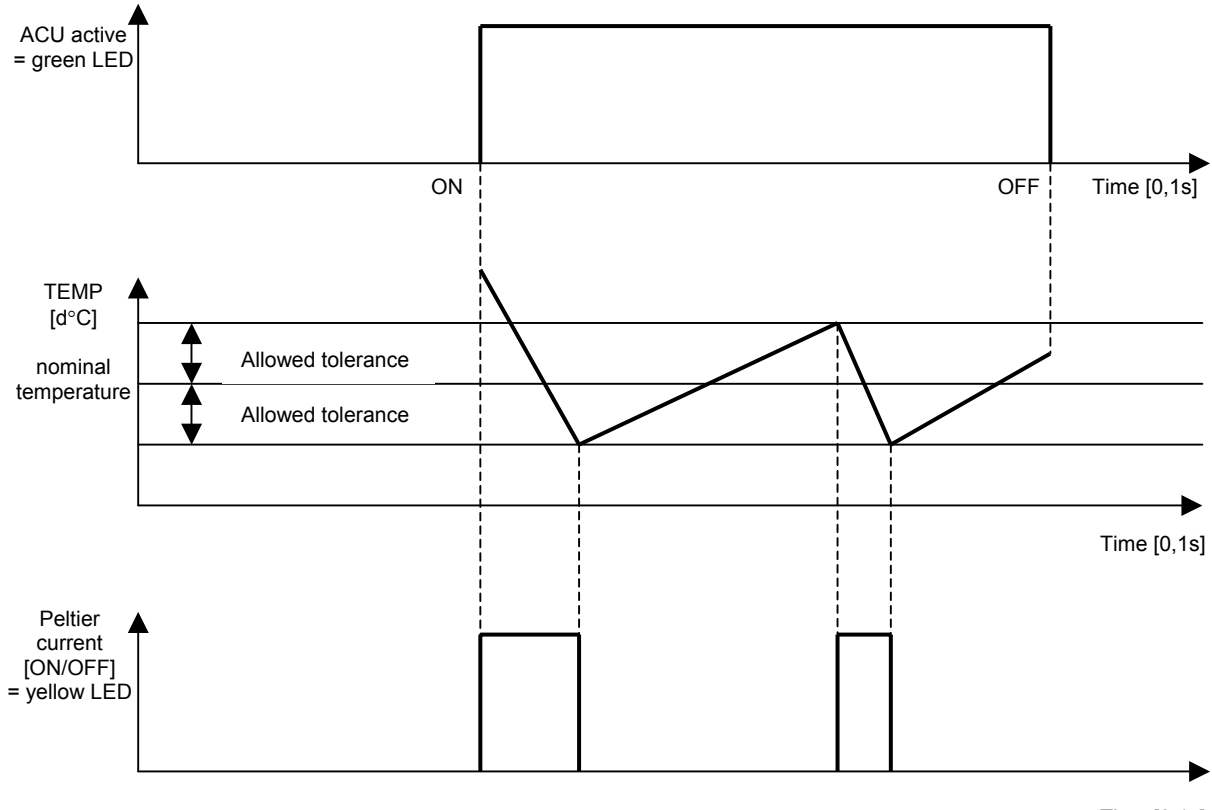

Time [0,1s]

### **4. Technical Data**

Each LASO- System is special configurated depending on the customer requirements. For that reason the technical data are application and customer specific. We attach a specific datasheet and a final test protocol by delivery of each system.

### **B Service Software**

### **1. Introduction**

The service program for the project LASO performs first of all the setting and reading of all the parameters in the LASO system and searching of any failure, which is findable per software. The control of the device in an application is provided by the user software, or is controlled from digital inputs. The system parameters can be loaded from the chip card.

The software can communicate with the device per CAN-Bus or serial interface RS232. It can be also set in the system parameters.

### **2. Main Form**

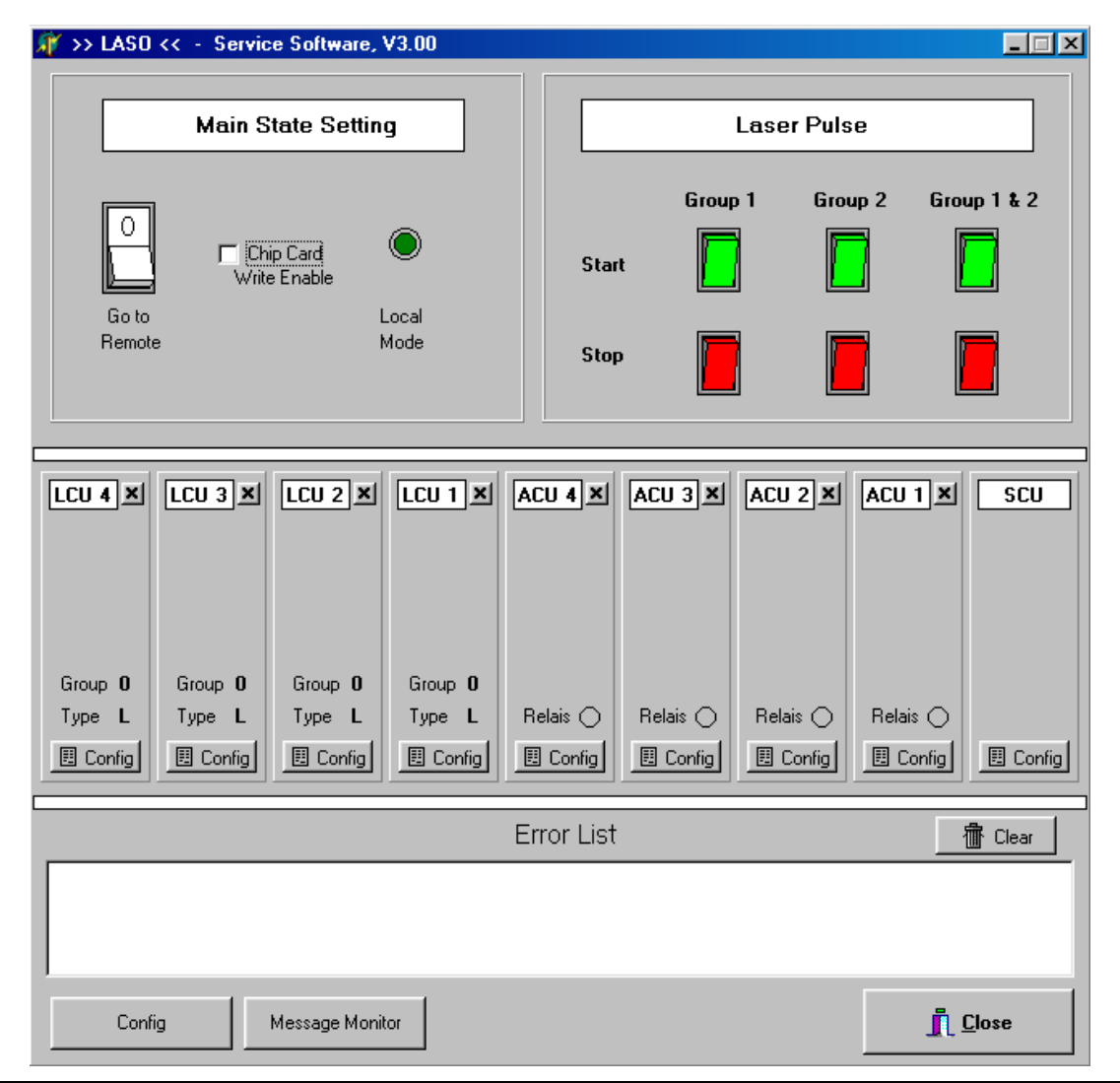

The design of the main form responds to the control case of the device. There are mostly 9 units: 4 Laser Control Units (LCU), 4 Array Control Units (ACU) and one System Control Unit (SCU). In case of then full casting, which is limited from the system to 8 LCUs, 8 ACUs and 1 SCU, the main form can also be expanded.

In the upper section there is the Main State Setting and Laser Pulse Buttons. Thereunder are nine (ev. 17) slots, which can be allocated to its unit or stand free. Under the slots there are buttons for configuration setting, monitoring of the communication and closing of the program.

#### **2.1 Main State Setting**

The device can take two basic states: Local Mode and Remote Mode.

In the Local Mode the device ignores all the commands from the PC, except the commands for main state setting. All the settings, asks or commands, are accepted only in the Remote Mode. A click on the switch button changes the main state according to the label below the button. The actual main state is indicate by the pilot light with its label beside the button.

A special command 'go to remote with chip card write enabled' is sent after the click on the pertinent switch button on the right.

#### **2.2 Laser Pulse Buttons**

All the Laser Control Units can be situated into two different groups: group 1 or 2. If the group number of the LCU is not set (group number zero), the LCU is not activated and the relevant lasers can't emit any pulses.

The green buttons start the laser pulse of the relevant group. The third button activates or deactivates both groups. The length of the pulses depends on the setting of the parameter 'pulse length'. If the pulse length is long enough, the puls can be stopped before time, when the relevant stop button with red colour is pressed. Normally the stop button isn't needed.

#### **2.3 Unit Slots**

If the unit slot is not allocated, a click on the empty slot activates the allocation. If a unit is already allocated, a click on the close button (the button up right on the unit, with a cross, like a window system button) will free the unit slot. The System Control Unit must be allways present, so it has no close button. The button with the label 'config' on the unit invokes the settings form.

### **3. Laser Control Unit**

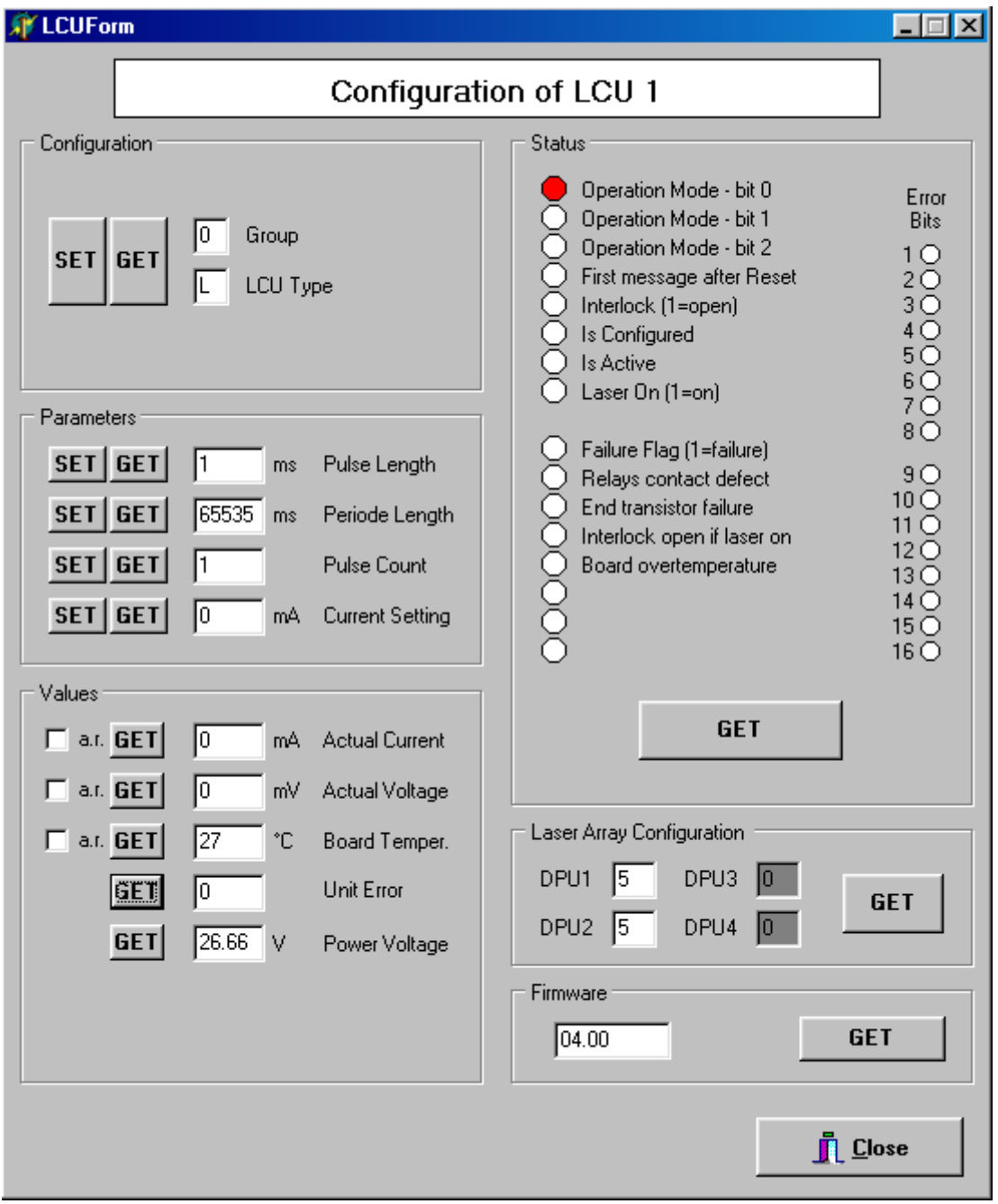

The LCU disposes of a many parameters, which can be set or read in the settings form.

#### **Read / write parameters:**

Group Group group number of the LCU integer 0, 1 or 2 ( $0 = not active$ ) edited in the edit field

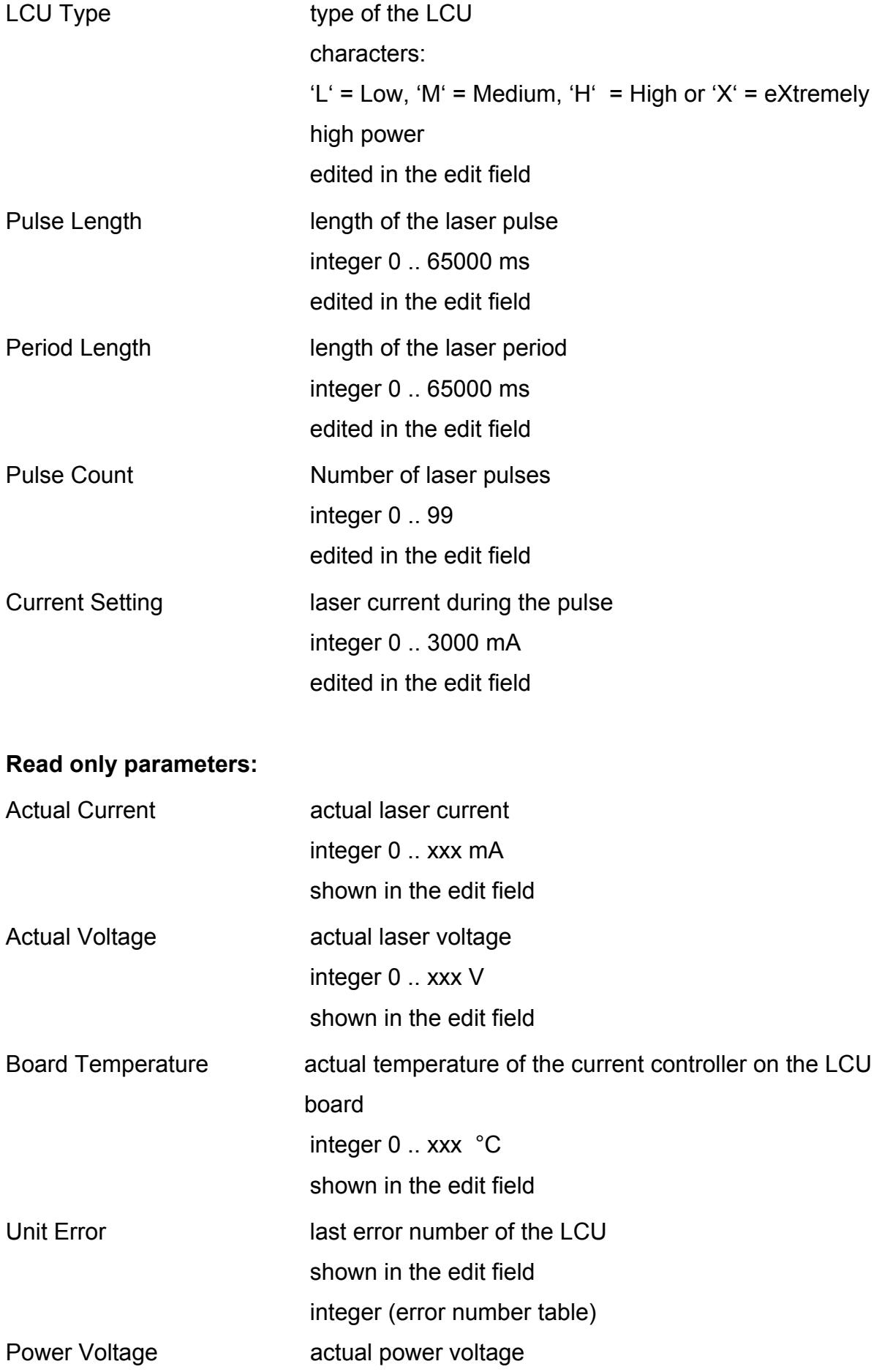

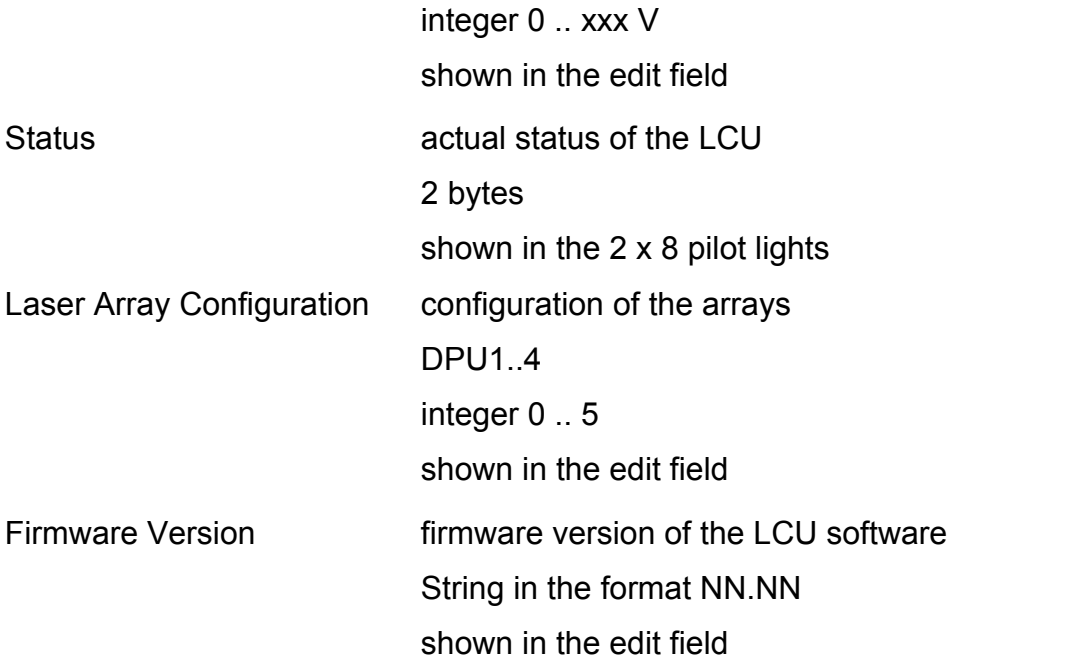

A click on the SET button sends the setting message, and if there is no communication error the value contained in the edit field will be set in the relevant LCU. A click on the GET button sends the read message and if there is no communication error the value appears in the edit field or pilot lights.

### **4. Array Control Unit**

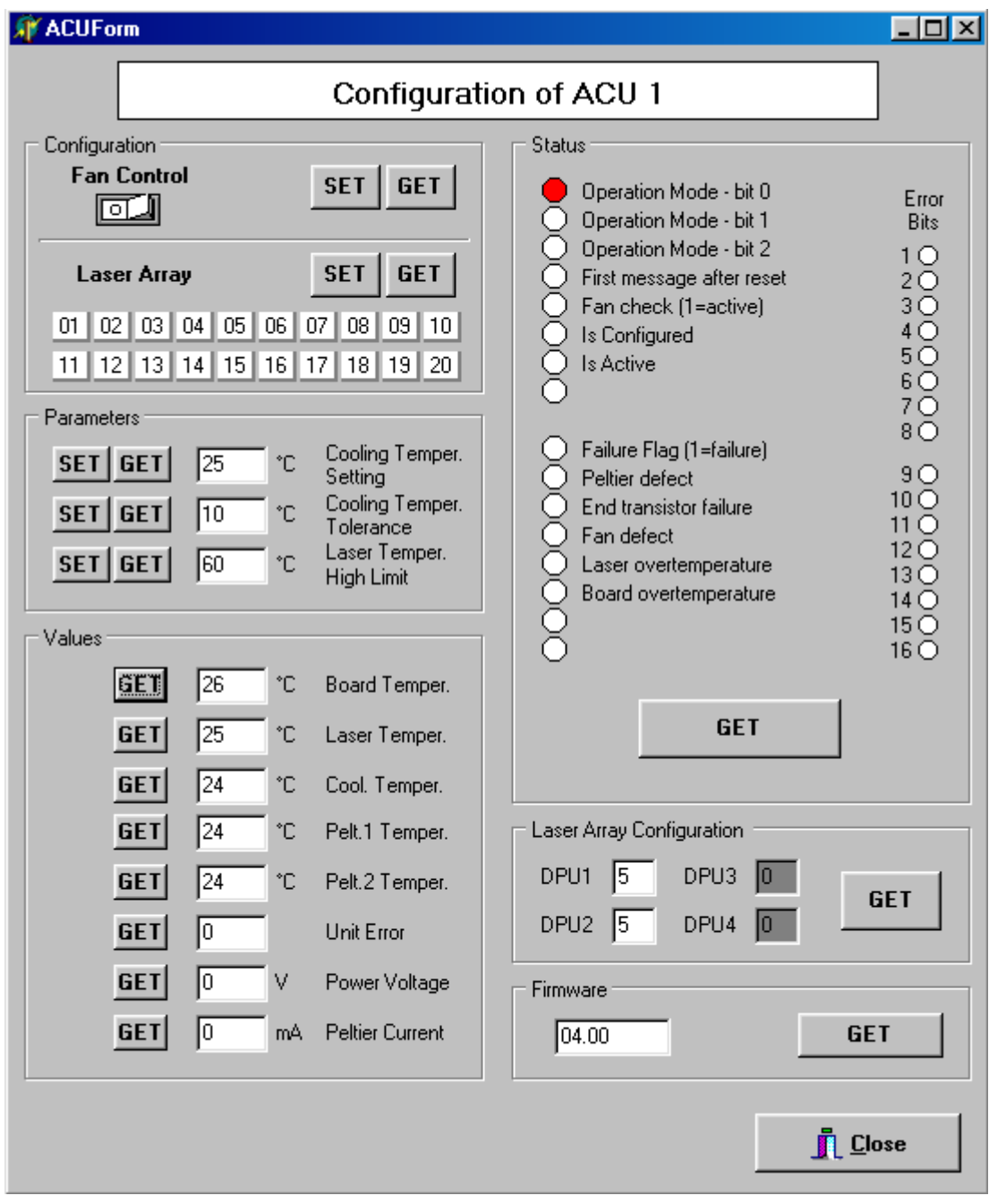

The ACU parameters can also be set, or read in the relevant settings form.

#### **Read / write Parameters:**

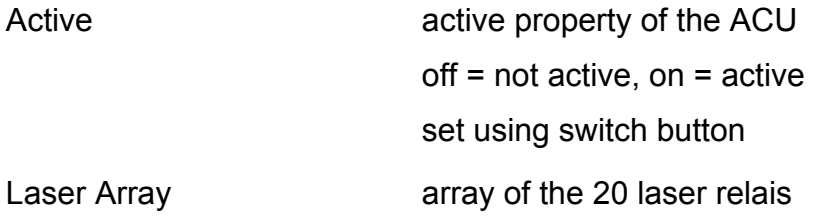

 they can be switched on or off with switch button array green colour of the button  $=$  on, white colour  $=$  off on means laser is shorted.

Cooling Temperature Setting required temperature on the laser cooler

 integer 0 .. 99 °C edited in the edit field

Cooling Temperature Tolerance bounds for the cooling overtemperature warning integer 0 .. 99 °C edited in the edit field

Laser Temperature High Limit upper limit for the laser overtemperature warning integer 0 .. 99 °C edited in the edit field

#### **Read only parameters:**

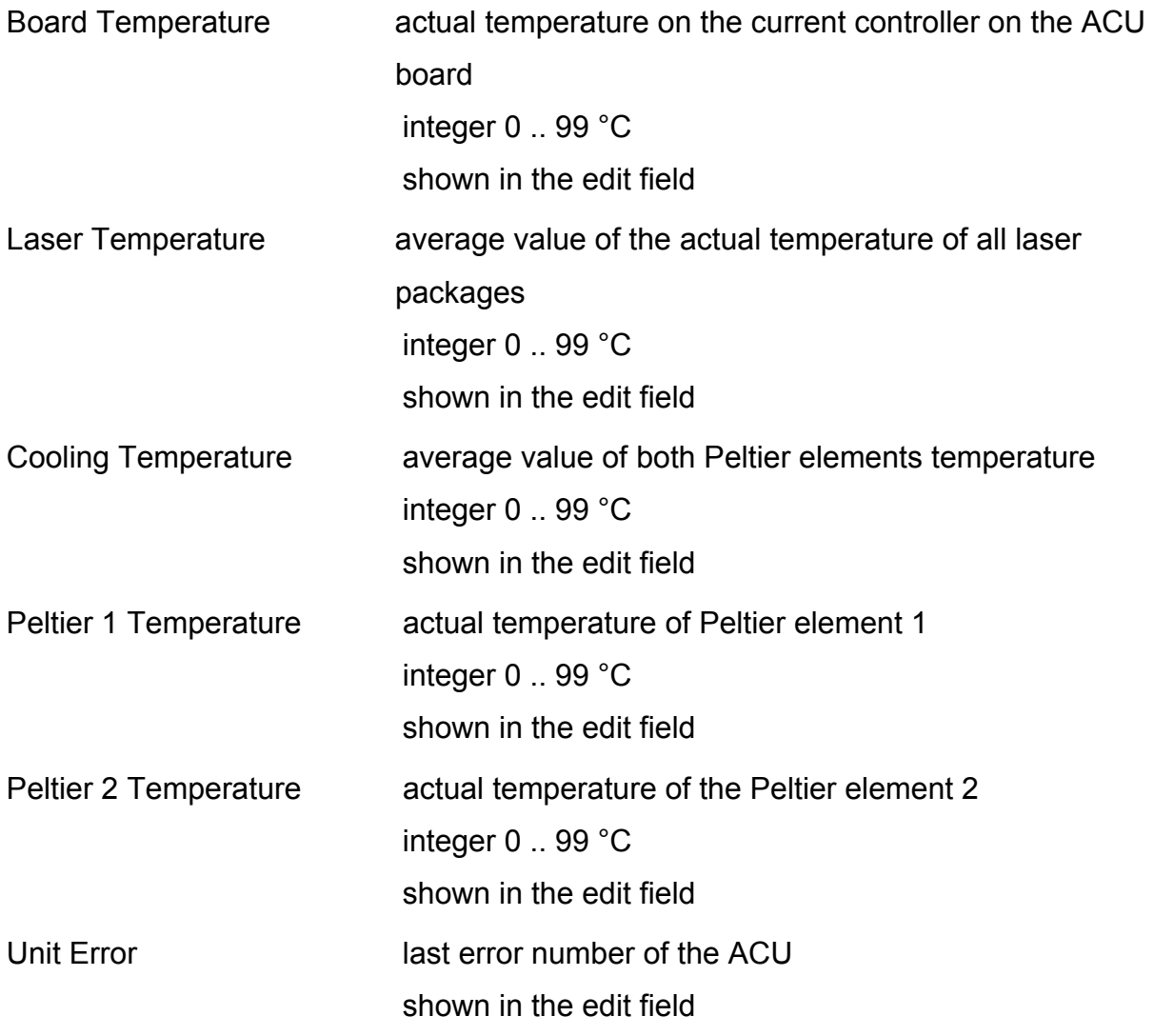

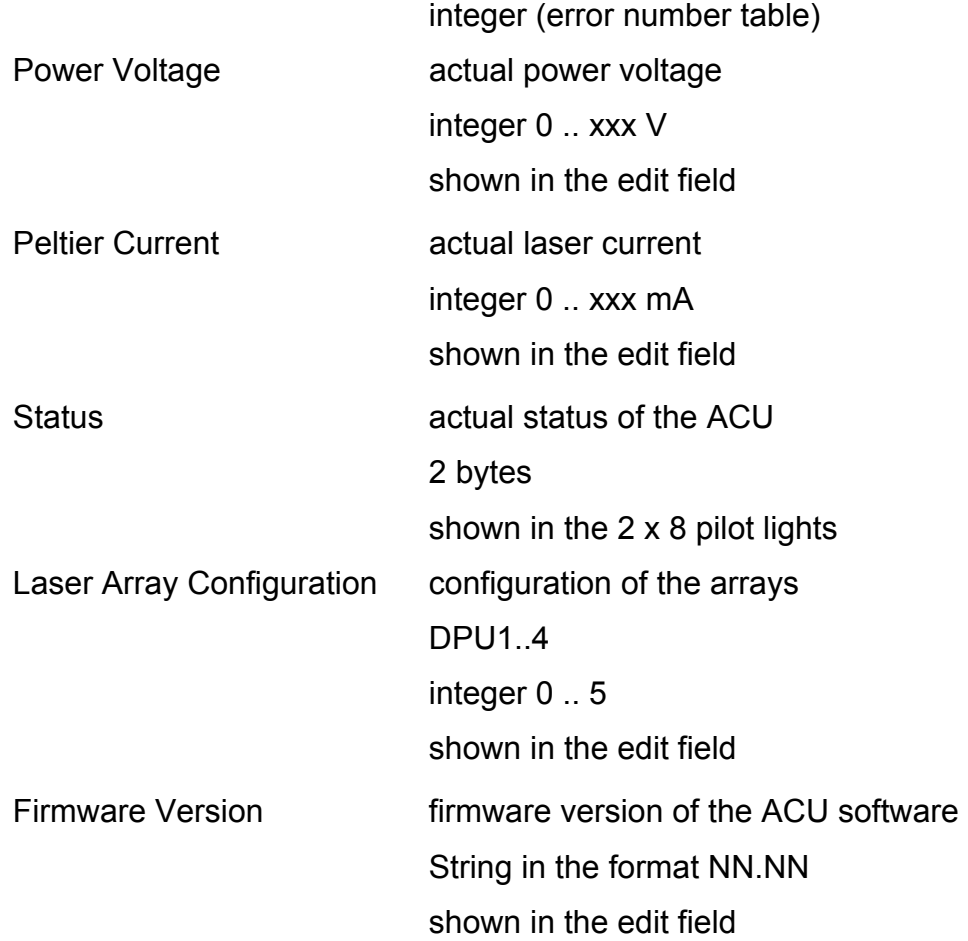

A click on the SET button sends the setting message, and if there is no LCU error free sets the value contained in the edit field in the relevant ACU. A click on the GET button sends the read message and if there is no communication error the value appears in the edit field or pilot lights.

### **5. System Control Unit**

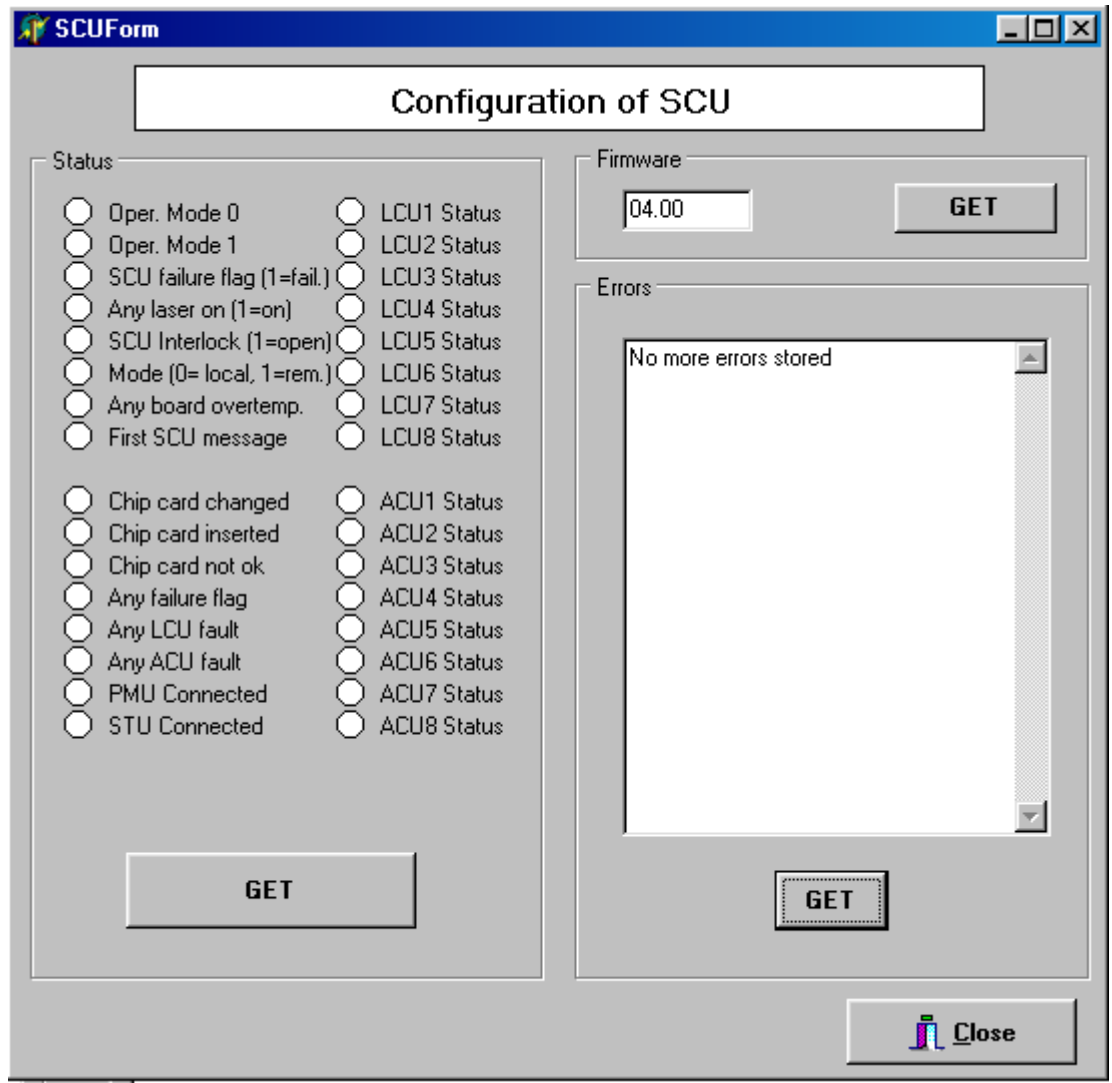

The SCU has no parameter to set. The unit sends only answers on the status, firmware or last error requests.

#### **Parameters read only:**

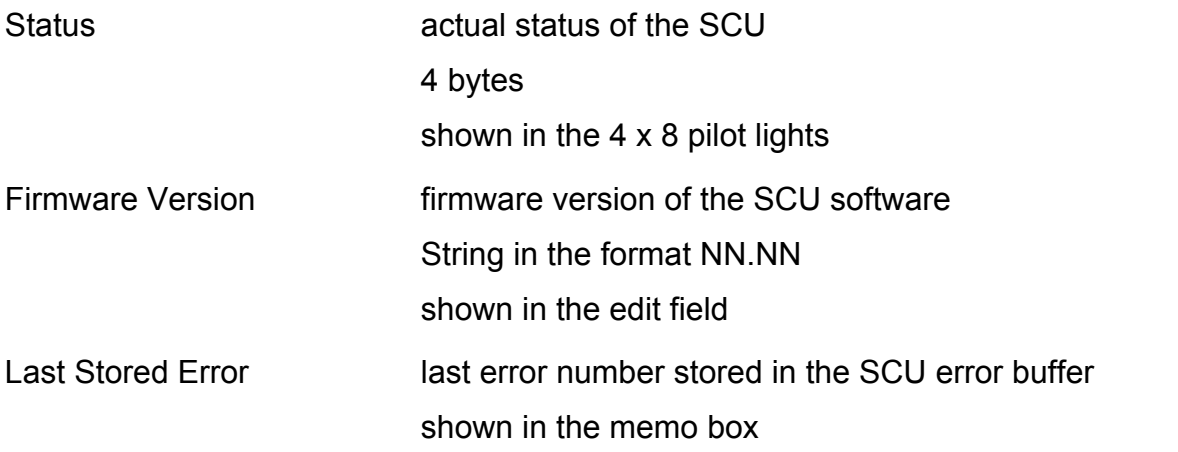

shown as rows with an error account

A click on the GET button sends the read message and if there is no communication error free appears the value in the edit field, pilot-lights or memo box.

### **C6. Configuration Form**

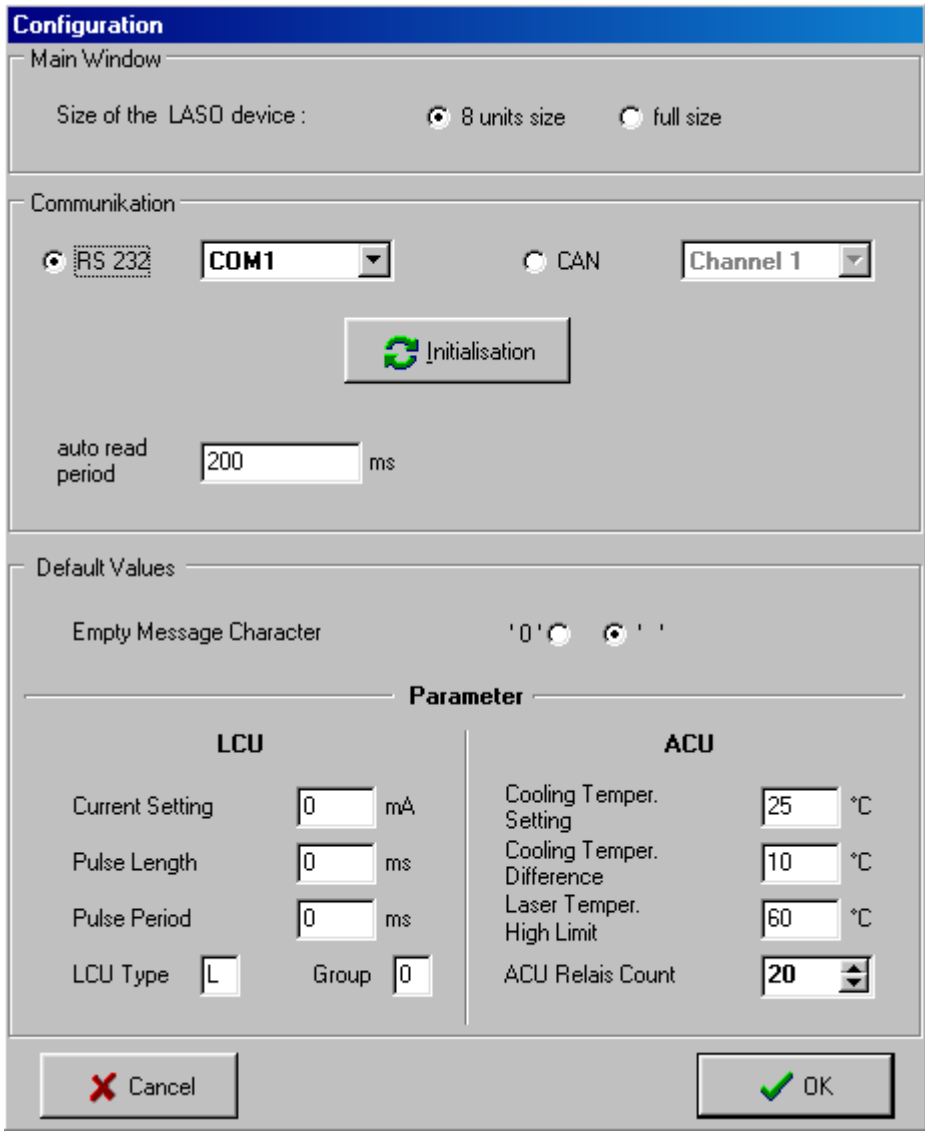

The configuration setting pertains to the application size, the kind of communication interface and default values of the some units parameters. The set values are stored when the application closes and on the newly application start the values will be loaded again.

The application size can be 8 LCU/ACU units or 16 (full allocation) LCU/ACU units, so the overall units count can be 9 or 17 inclusive SCU.

The communication proceeds either per CAN interface or serial interface RS232. In case of CAN interface the PC must dispose of the CAN card with the corresponding software driver. The user can choose between CAN channel 1 or 2, which means with the two connectors on the CAN interface board. If the serial interface is used, the user has to choose COM number (from 1 to 4).

If the communication interface has been changed, the interface must be initialized, otherwise the communication will not work!

All the units parameters are initialized on the application start with its default value. Some of these default values can be preset. Otherwise the parameter will be set to zero. The configuration form contains the presetting of the values:

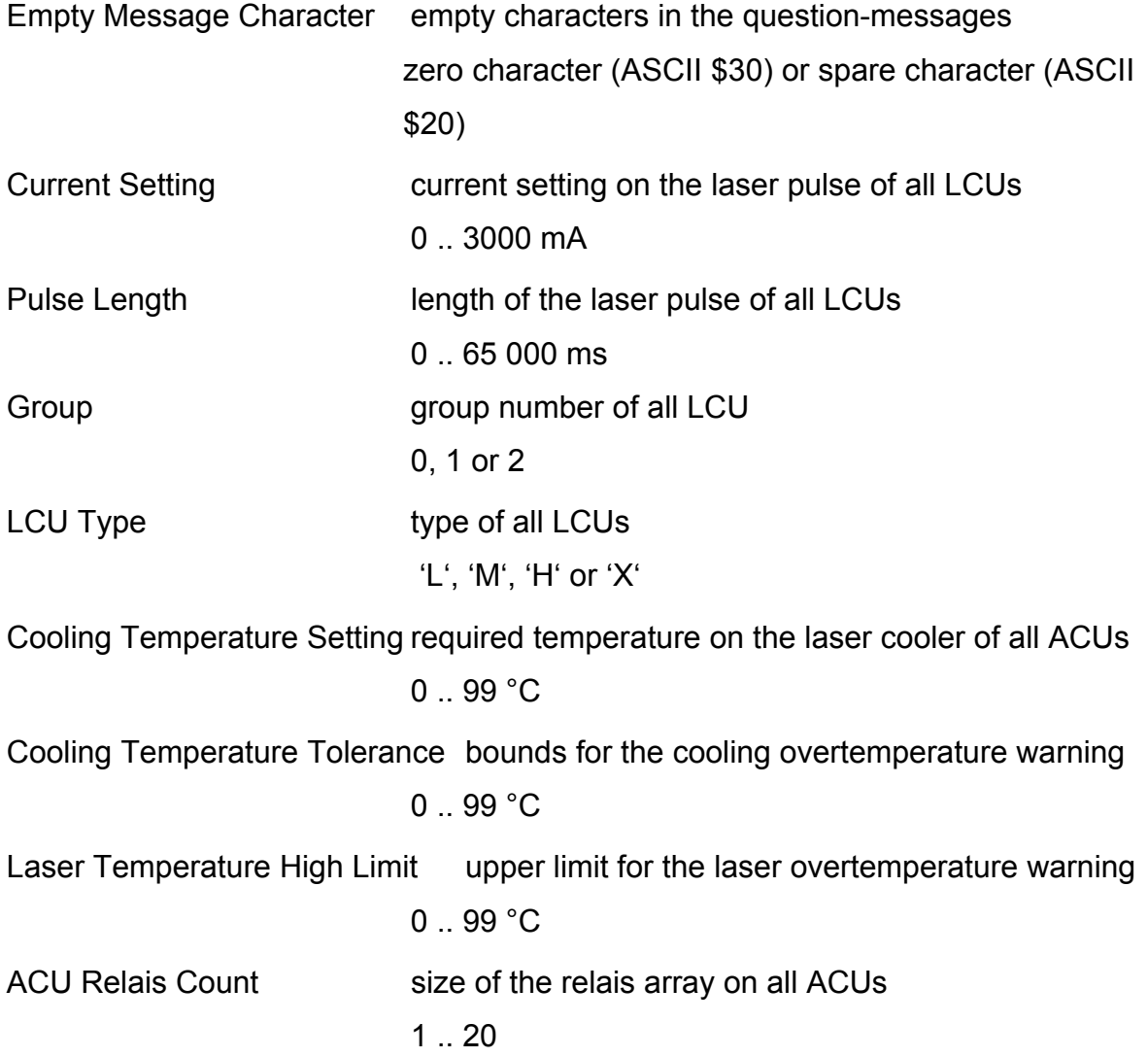

### **7. Message Monitor**

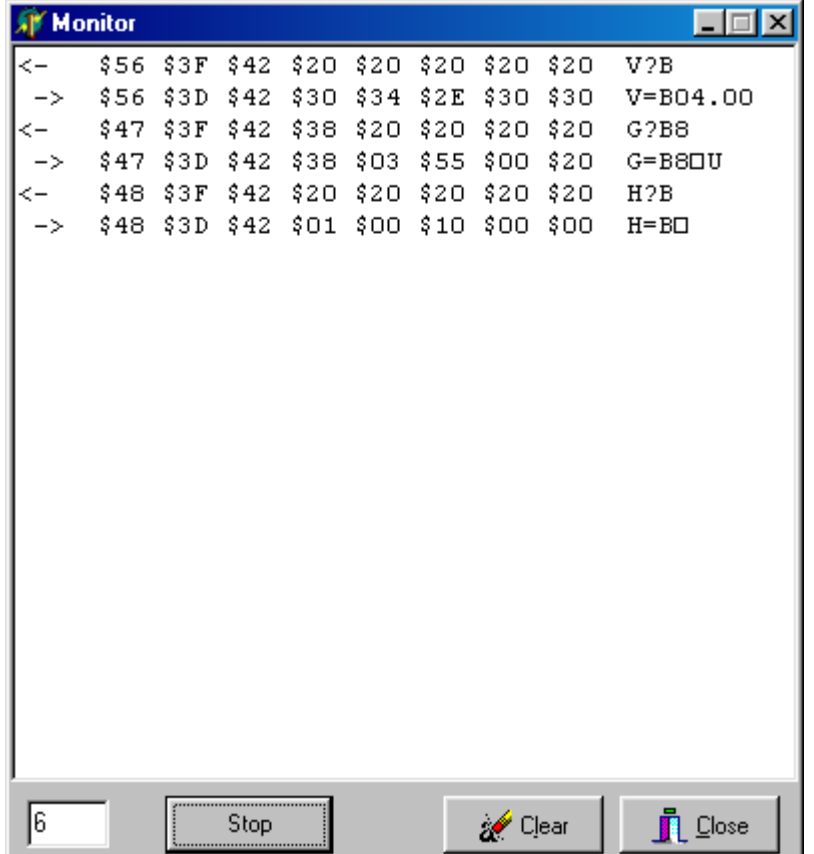

All the received and transmitted messages can be monitored with the message monitor. It is a simple text box, where the content of the message appears in a form of a byte string. Before the byte string there is an arrow ( $\leq$ - $\leq$  or  $\leq$ ), that shows the message direction: message with the arrow left was transmitted, with the arrow right was received.

The button 'Start' resp. 'Stop' can unblock resp. block the monitoring. The button 'Clear' erases the whole content of the text box. 'Close' will close the window.

### **C Operating Manual**

### **1. General Description**

For controlling the laser soldering unit an external device like a PC or a handheld terminal can be connected to the SCU unit placed in the Laser Control Case.

#### **1.1 Communication**

#### **1.1.1 RS-232 Interface**

The serial communication port is accessed via the "RS-232" connector at the rear panel of the Control Case. The port is set to these parameters: 9600 baud, 8 data bits, 1 stop bit, odd parity, no handshake

#### **1.1.2 CAN-Interface**

The CAN-interface complies to ISO/DIS 11898 standard. The CAN connector is accessed via the "CAN 1" or "CAN 2" connector at the front panel of the Laser Control Case. The interface is set to these parameters: 100kBit/sec

#### **1.2 Power On Defaults**

During power on reset the LASO system is initialised to a defined, save default state. The default configuration is:

- control unit in local mode
- no LCU is active (all set to 'low power type' and inactive),
- pulse time is set to 1ms
- pulse period is set to 2ms
- number of generated laser pulses is set to 1
- LCU current is set to 0 mA

- no ACU active
- no ACU fan control switched on
- array cooling temperature set to 25 °C
- array cooling tolerance set to 5°C
- maximum laser temperature set to 60°C
- laser switch relais all deactivated

In case of an inserted, valid chip card the default configuration is overwritten by chip card data. The system is configured according to the valid data.

### **2. Remote Commands**

The terminal (PC or service terminal) can configure and control the LASO system by sending remote commands (RC) to the LASO SCU via CAN or RS-232. The SCU does all necessary communication with the LCU und ACU units in the LASO system.

#### **2.1 Data Format and Timing**

A remote command is defined as follows

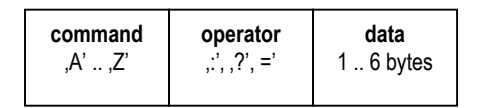

#### **Command:**

For each remote command a different capital letter is reserved. Keep in mind that the remote commands are case sensitive.

#### **Operator:**

The operator determines whether the selected command/value

- $\bullet$  has to be written ( $\therefore$ , followed by data)
- has to be read ('?', without data)
- is an answer on a read command  $(4)$ , with data).

#### **Data:**

This field is filled with data formatted according to the command. Only integer values are allowed. In commands that addresses LCUs or ACUs the first data byte always specifies the selected unit.

#### **Remote Command Format:**

All RCs are 8 bytes long. Not used data bytes are filled with spaces (ASCII 0x20).

Data values have to be filled in with leeding zeros.

No command confirmation is provided.

Multiple commands are not allowed to be in a command line.

#### **Timing and Error Handling for RS 232 communication:**

No minimal interbyte time exists.

A receiver has to control the serial communication on timeout. After an exeeding interbyte time of 1s all bytes of the corrupted command are becoming invalid and a pending command request has to be repeated.

The SCU has to start with a requested answer within a time of 3 seconds. Otherwise the command request has to be repeated.

#### **Timing and Error Handling for CAN communication:**

The SCU has to start with a requested answer within a time of 3 seconds. Otherwise the command request has to be repeated.

#### **CAN communication:**

For the CAN communication a CAN message is of the format:

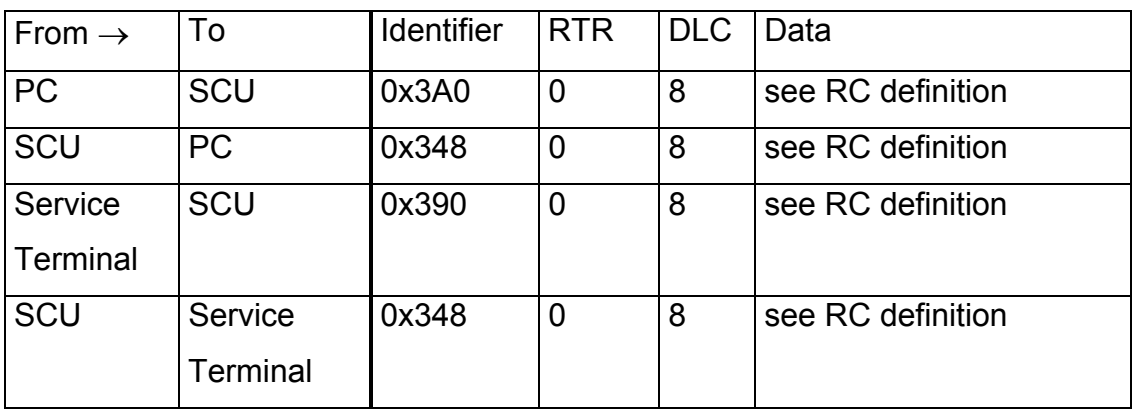

### **2.2 Remote Command Survey**

In all commands refering to one or more units the byte after the operator determines the address of the selected unit.

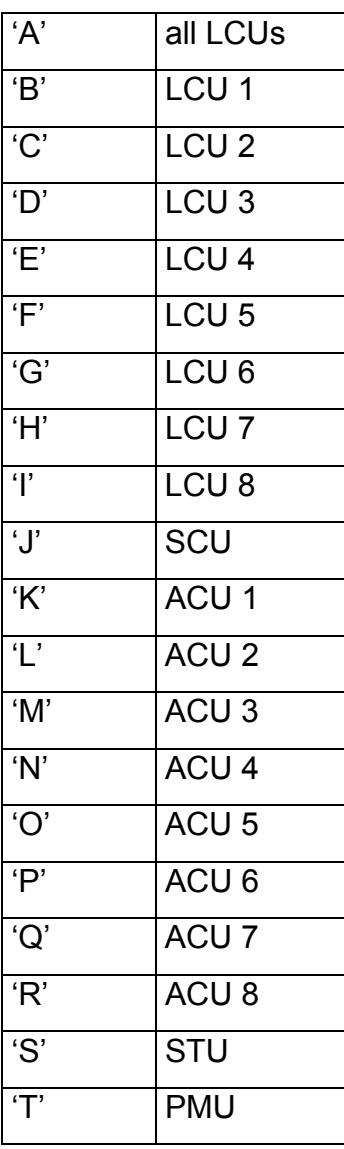

All communication is initiated by the Master (PC or service terminal), the SCU always acts as Slave.

#### **2.2.1 Unit Configuration and Parameters**

The components of a LASO system can be configured by

- 1. inserting a chip card with configuration and parameter data
- 2. sending the LCU and ACU configuration remote commands any time.

A LCU and the corresponding ACU with the laser array can be switched to active or inactive state by one single remote command. Furthermore several laser arrays can be logically combined in 2 groups which makes it possible that a laser pulse for group 1 or 2 is started or stopped.

The configuration setting for a LCU and ACU can be made by the command:

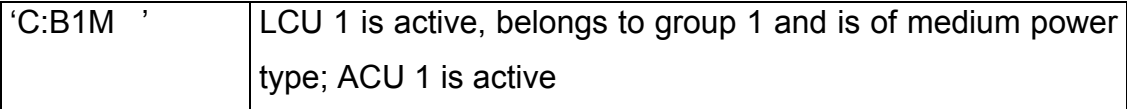

For changing operating parameters for LCUs and ACUs the LASO system supports multiple commands:

#### **LCU Parameters:**

The LCU controls the value and the length of a laser pulse.

The *current* value in mA, the *pulse length* value in ms and the the *pulse period length* value in ms can be changed by the user. Also the *amount of laser pulses* can be configured.

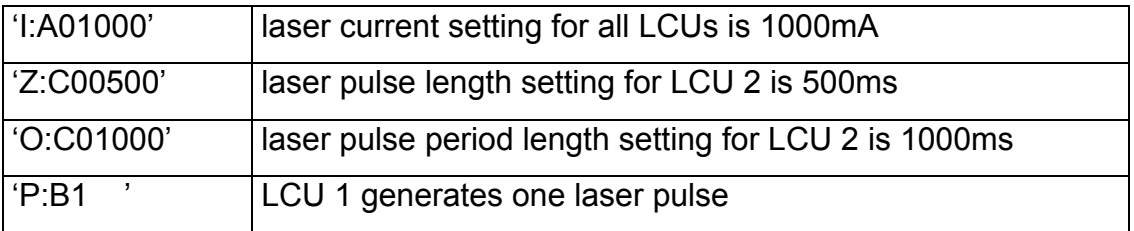

#### **ACU Parameters:**

The ACU controls the laser cooler temperature. It should be choosen to be in the safe temperature range. Practically a current is controlled which flows into the peltier part. The value of the current corresponds to the temperature difference between a laser cooler and a reference cooler. A two point control is defined by the *nominal temperature* and the *allowed tolerance temperature*.

Additionally the ACU controls the *maximum laser temperature*.

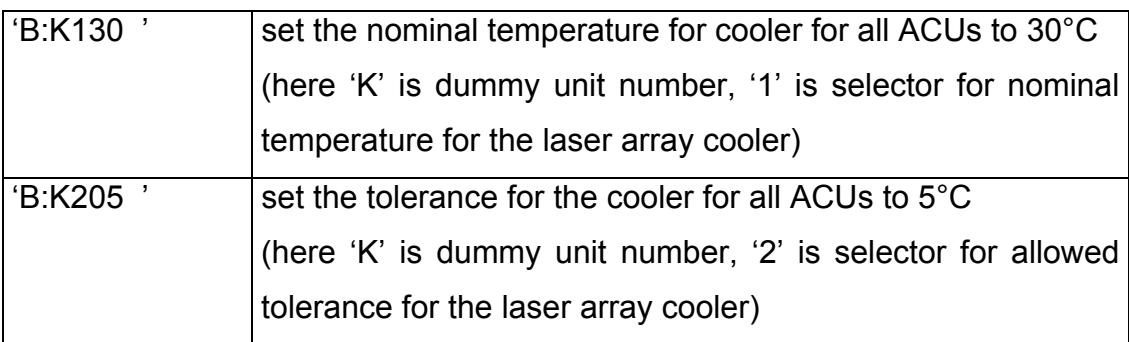

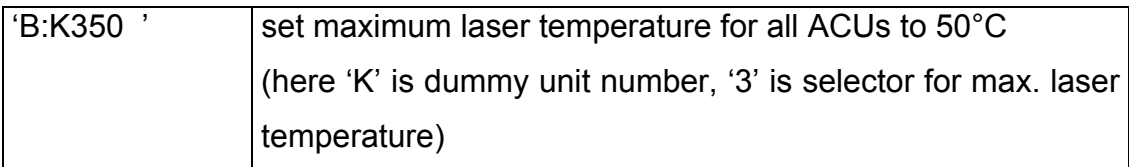

LASO also supports the possibility of switching a certain laser on or off.

For this a laser, deactivated by the "Switch ACU Relais"-command, is shortened by hardware.

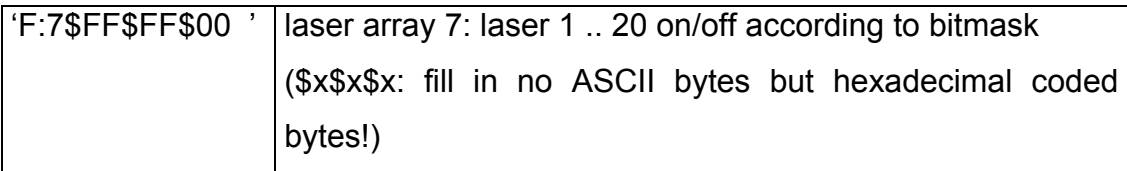

Each ACU also can be configured to control a fan of the laser array. If the feature fan control is active the ACU sends an error number if the fan signal is missing.

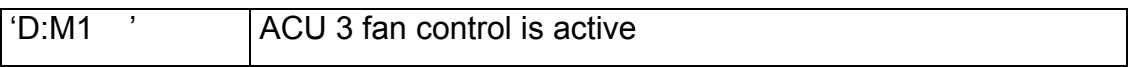

Parameters are not taken over during an ongoing laser pulse.

#### **2.2.2 Reading Unit Parameters and Measured Values**

All unit configuration data and parameters can be requested directly from the corresponding unit.

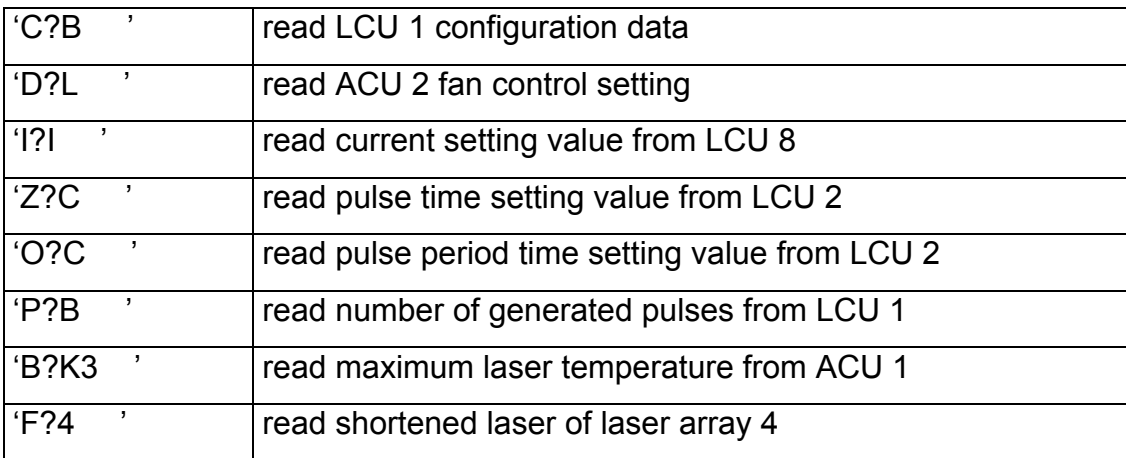

Furthermore there exists many commands for reading measured values from LASO units.

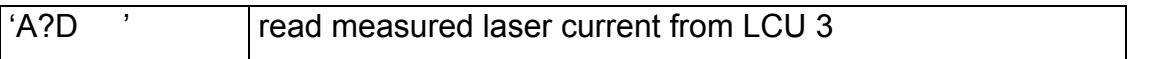

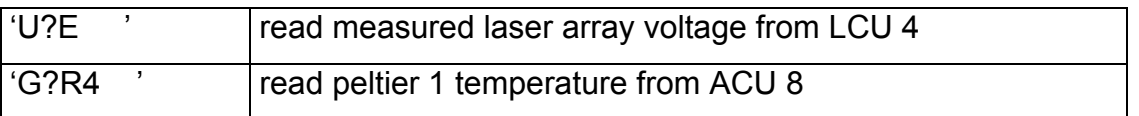

#### **2.2.3 Controlling Operation**

Local Mode / Remote Mode:

The LASO system may operate as standalone device or controlled by PC. To specify this operation mode the LASO SCU distinguishes between local (=standalone) and remote (=PC) mode.

For changing the SCU operation mode use the commands like this

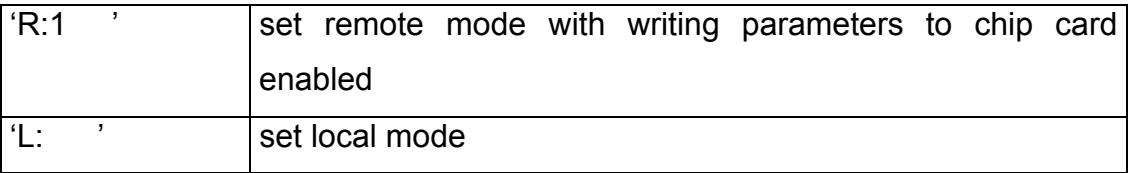

Initiating a laser pulse or stop a laser pulse by a RC like this

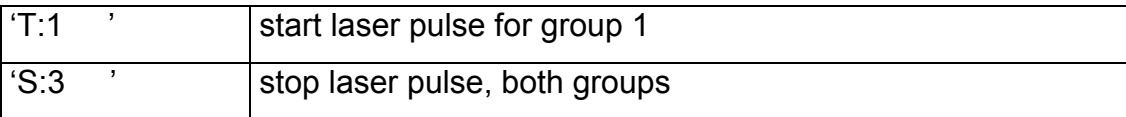

#### **2.2.4 Miscellaneous Commands**

For controlling the whole system it is important to know the status of the LASO units. Get additional information by using the "get status" command

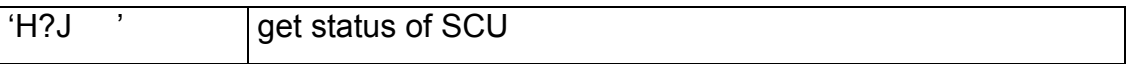

For service purposes a RC for reading the firmware version code of each unit is available

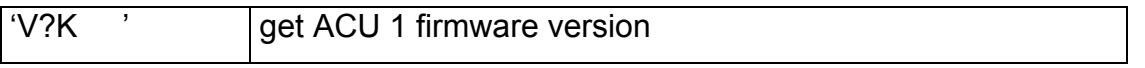

The LASO SCU manages a volatile LIFO buffer for 16 failure entries. Each detected failure is stored as a failure code which can be read out by a RC

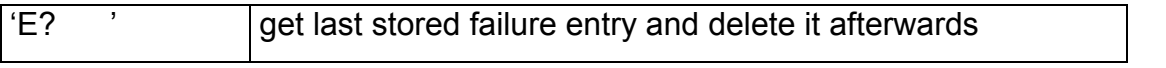

In communication the LASO SCU acts as a Slave. So the SCU can not report detected errors by itself but it can answer to a detected faulty remote command with a "command error"-command

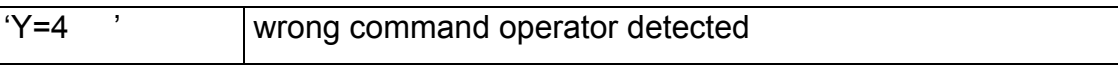

#### **2.3 Remote Command Reference**

Some RC are defined with more than one possible operator. For read commands (operator = '?') the answer from the SCU (operator = '=') is nearly of the same format as the write command (operator =  $\therefore$ )

#### **2.3.1 Unit Configuration and Parameters**

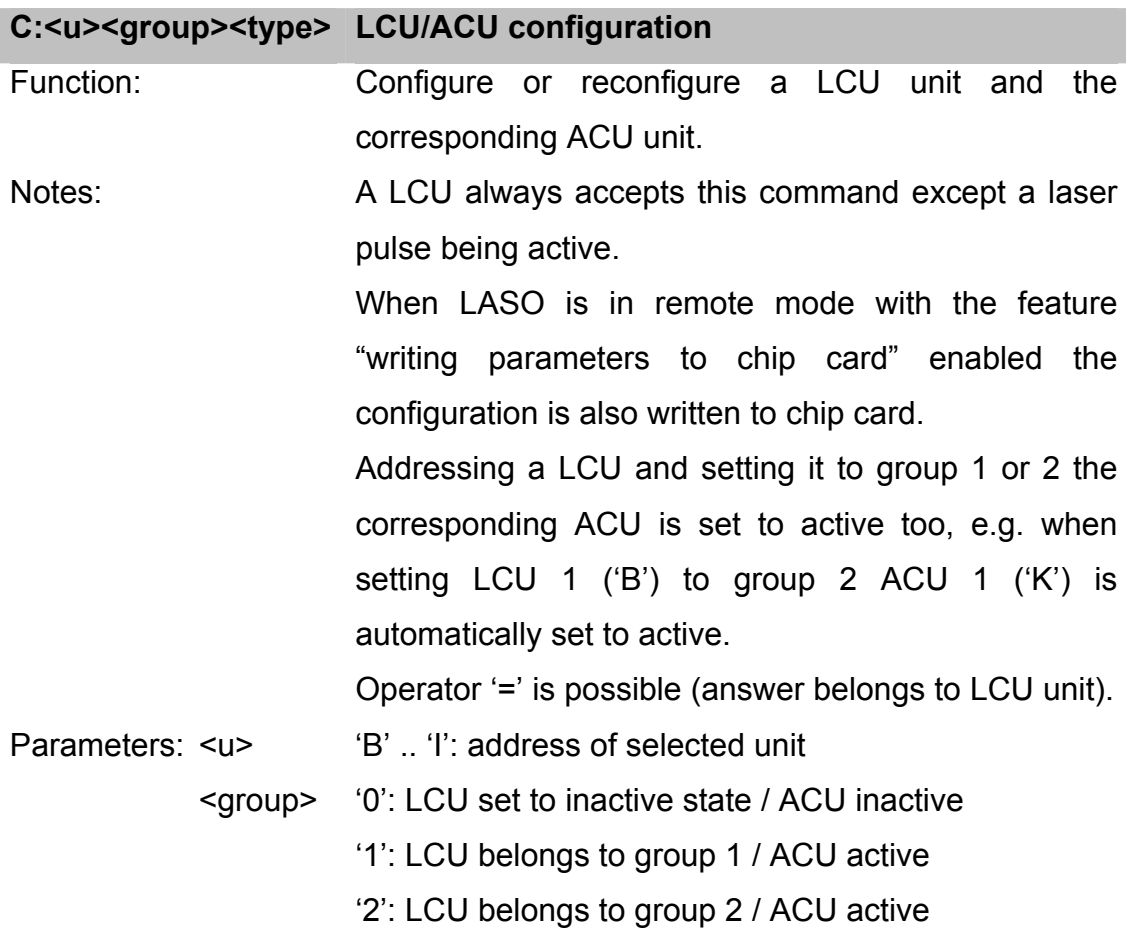

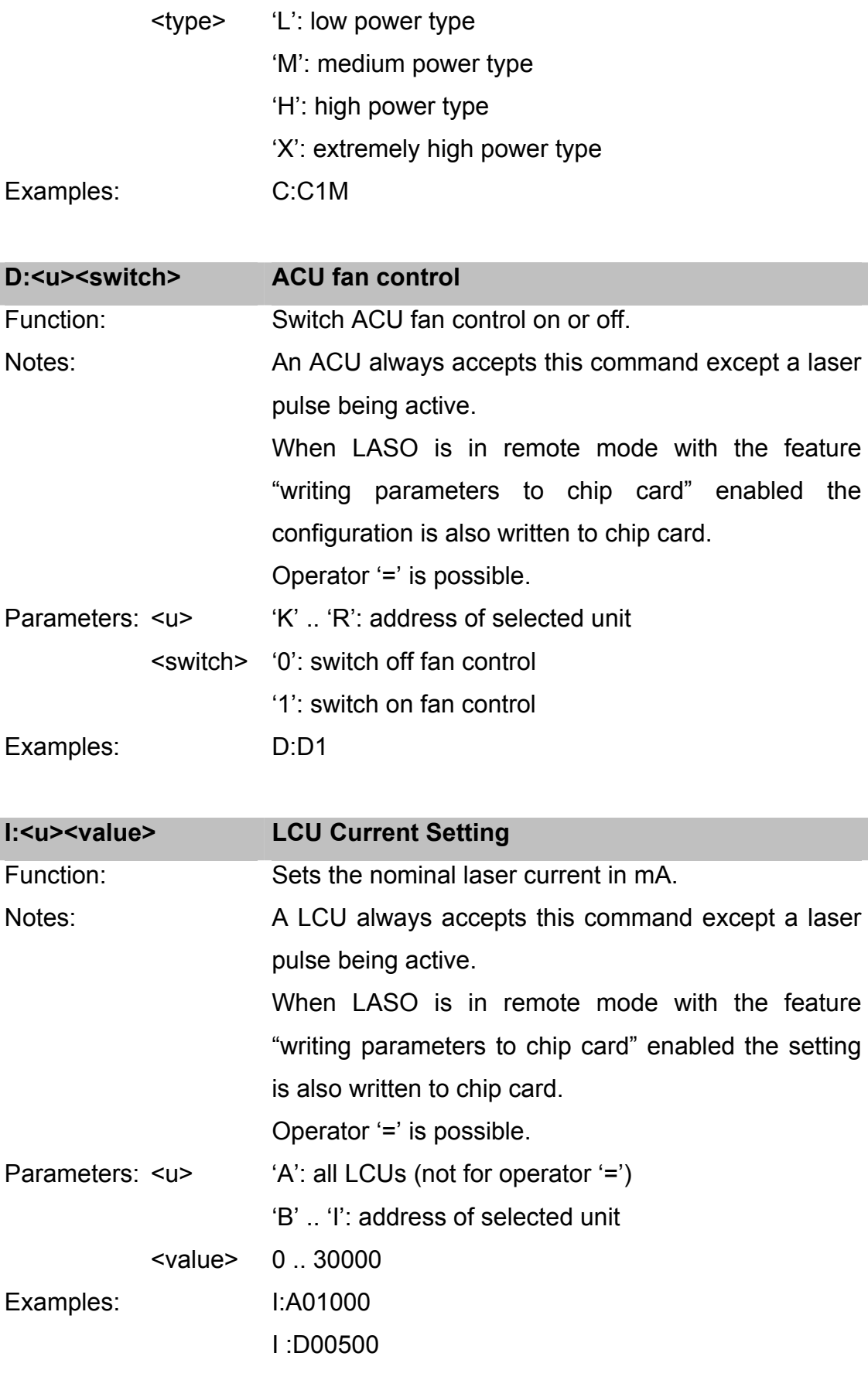

 $\overline{a}$ 

#### Z:<u><value>
LCU Pulse Time Setting

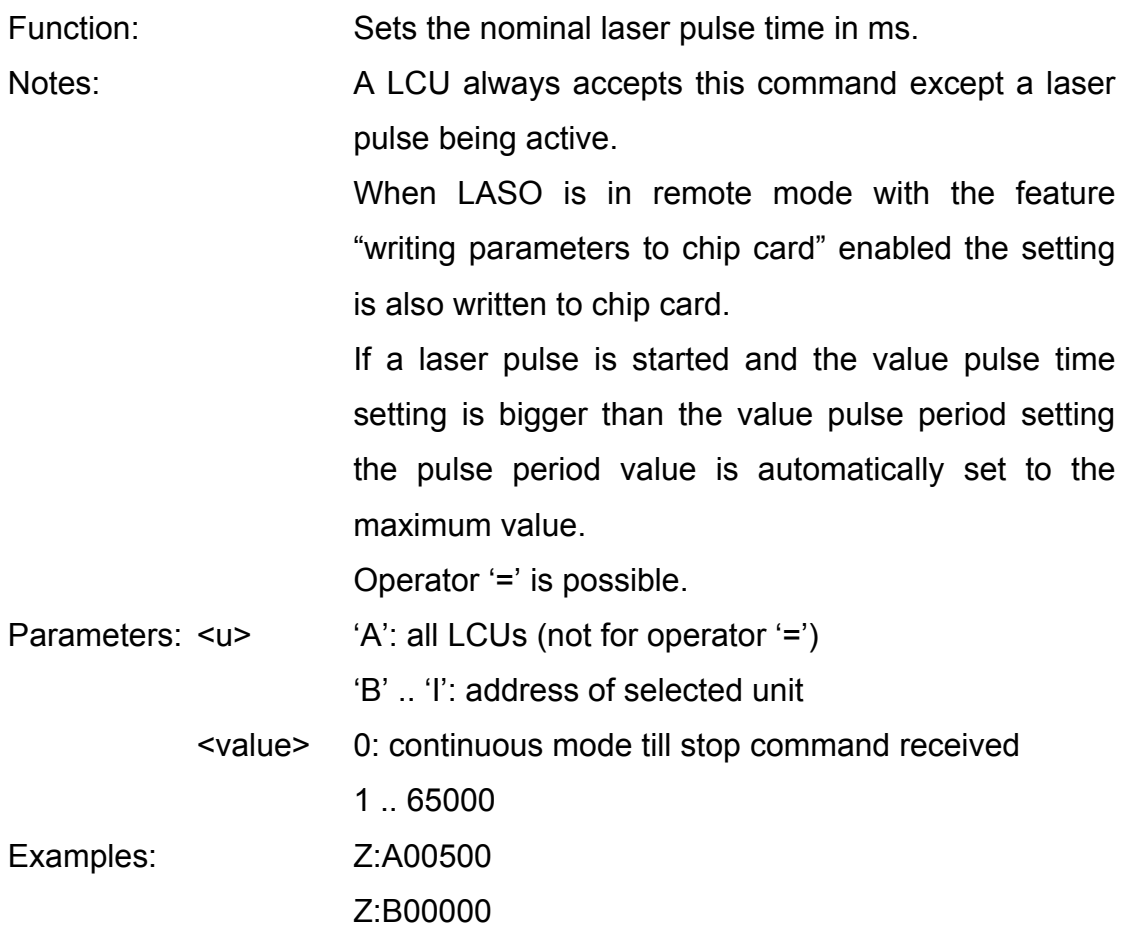

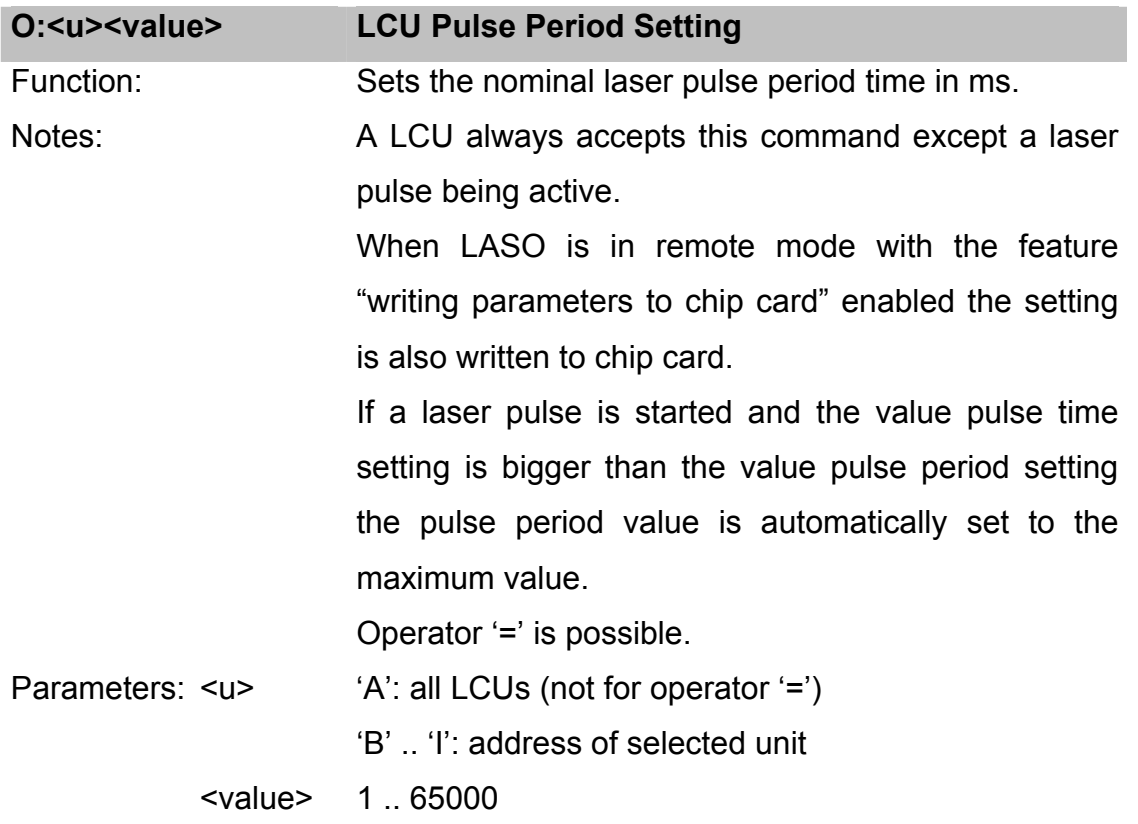

Examples: Z:A00500 Z:B00000

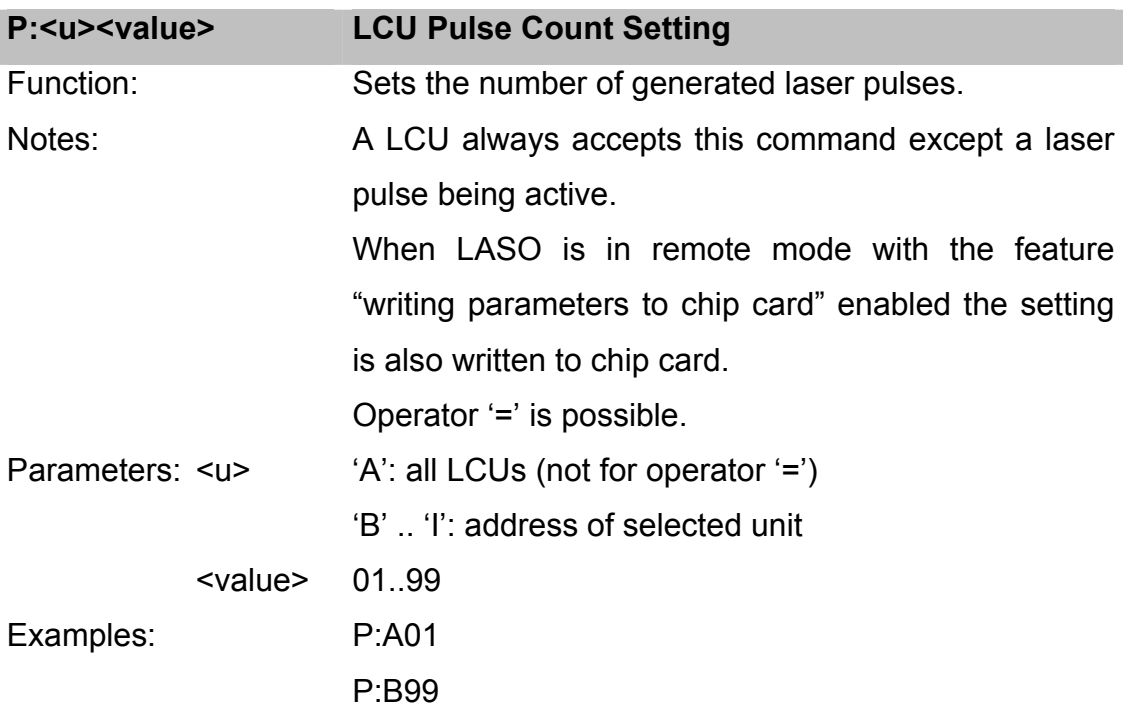

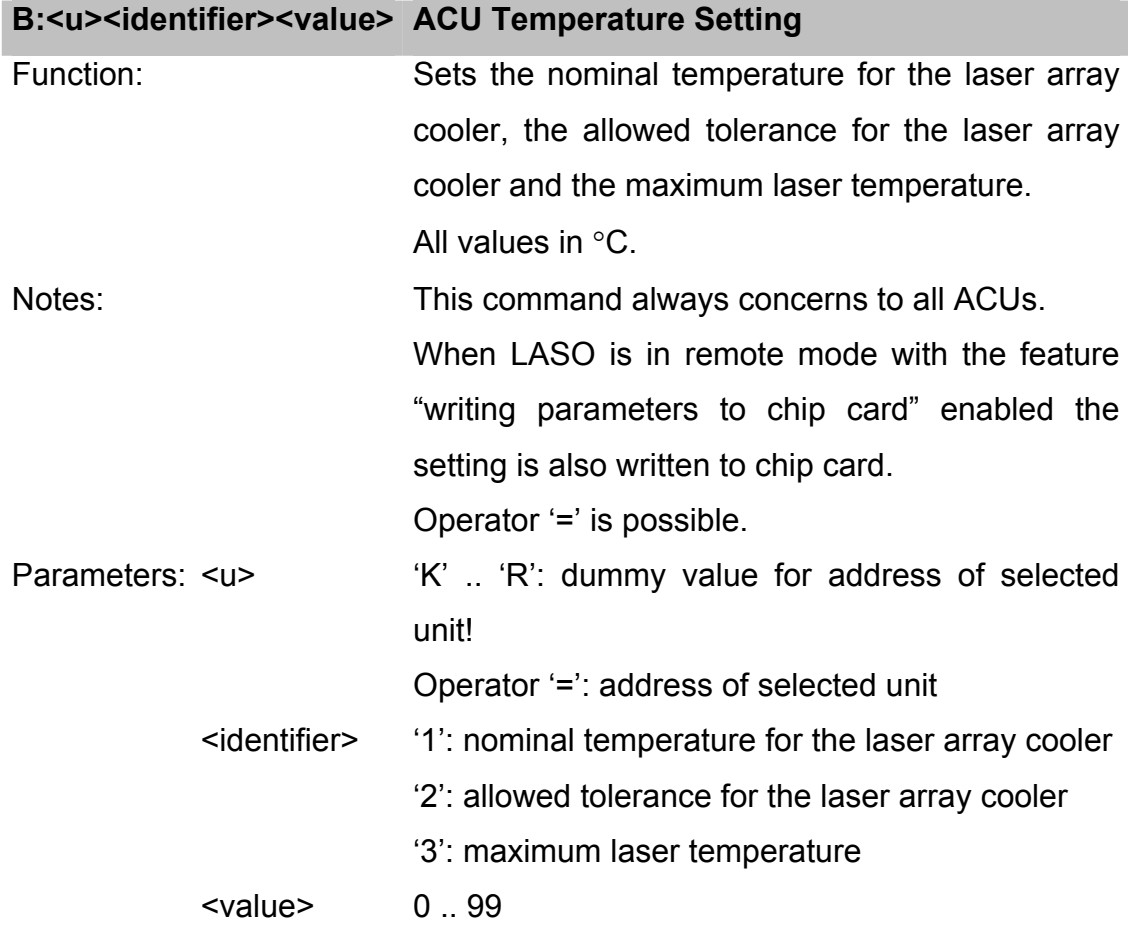

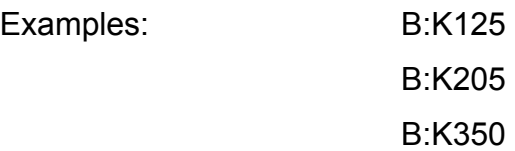

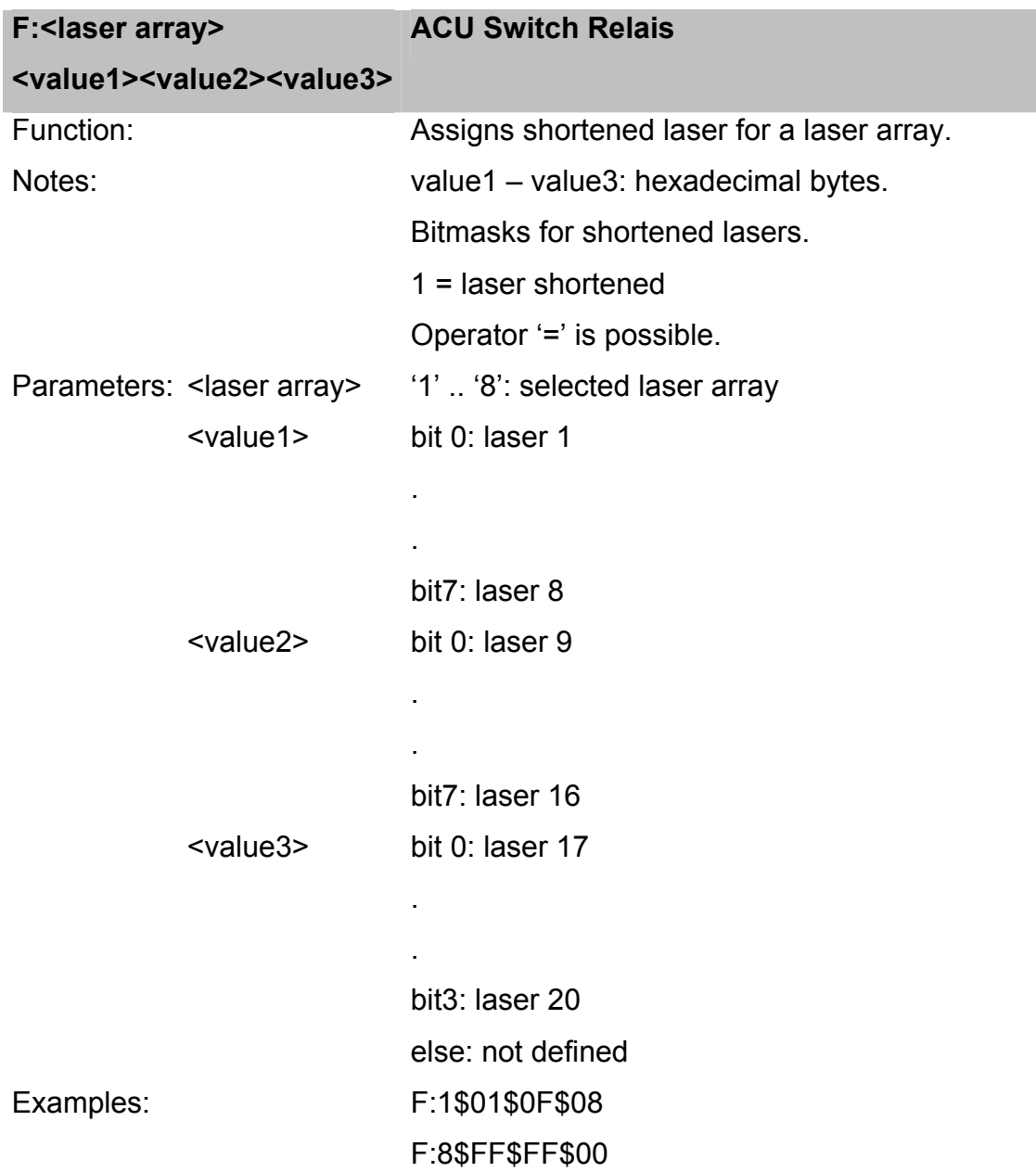

#### **2.3.2 Reading Unit Parameters and Measured Values**

Some RC are defined with more than one possible operator. For read commands (operator = '?') the answer from the SCU (operator = '=') is nearly of the same format as the write command (operator  $=$  ":").

For answers of the RC 'C', 'D', 'I', 'Z', 'B' and 'F' please see *Unit Configuration and Parameters*.

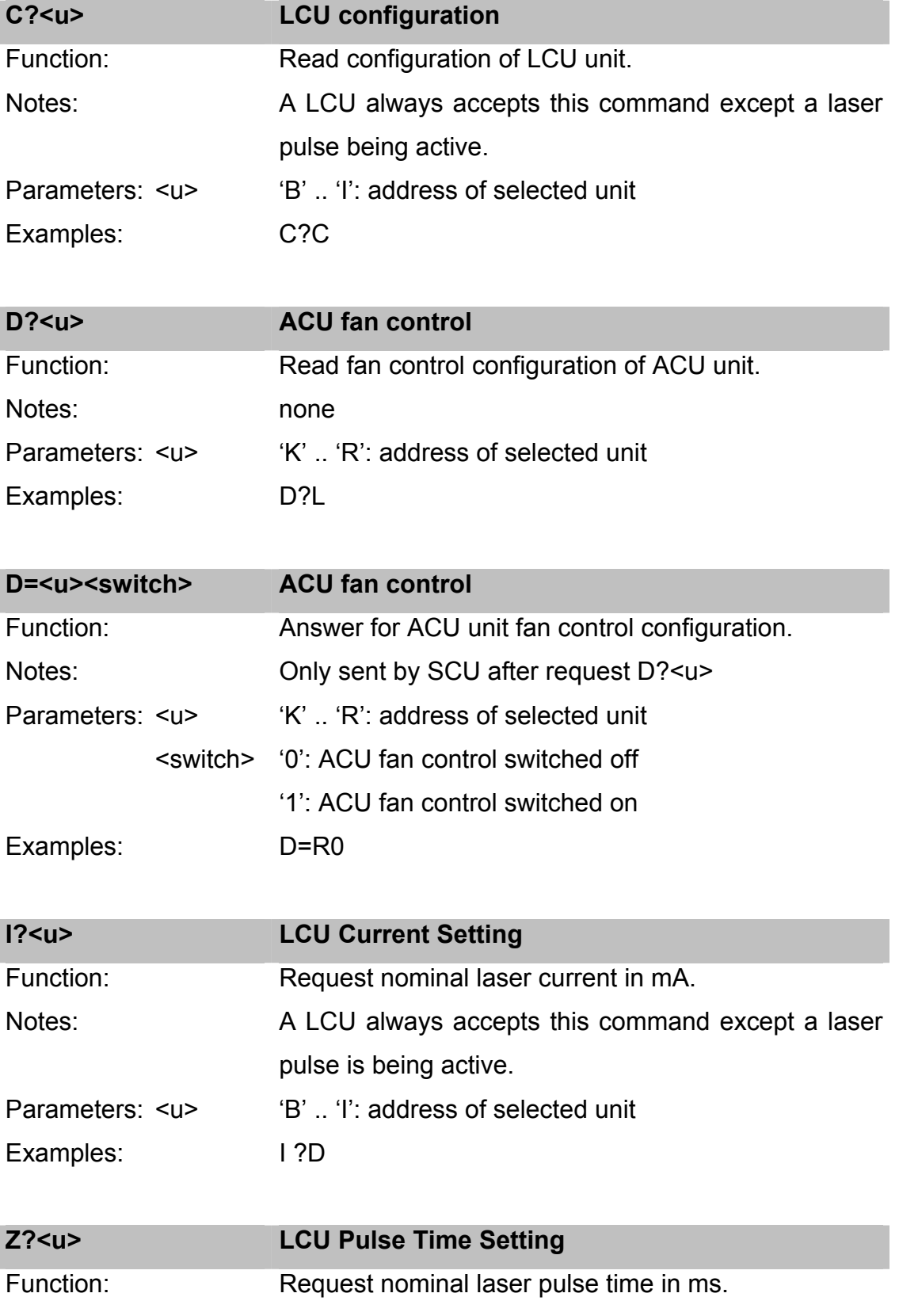

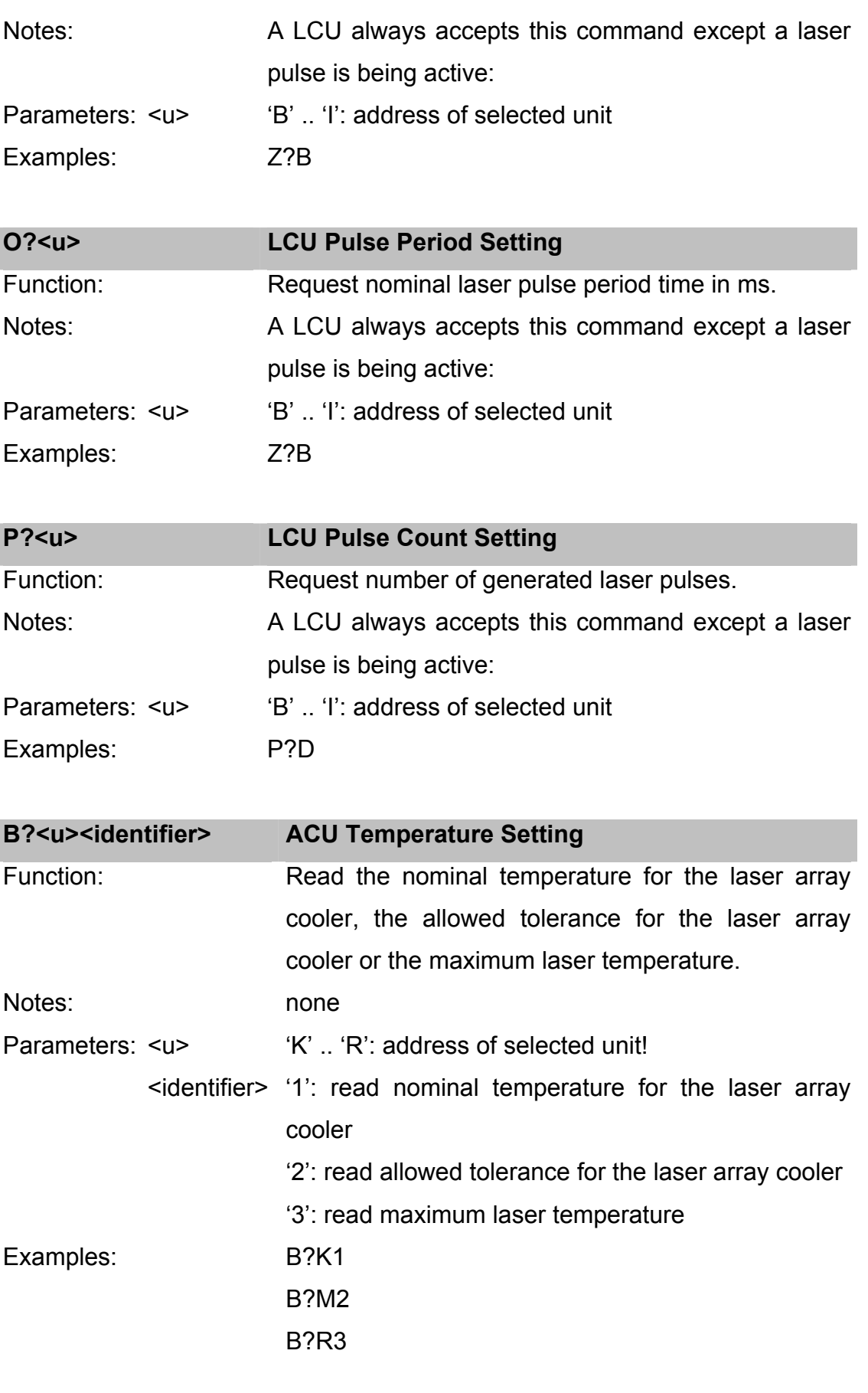

#### **F?<laser array> ACU Switch Relais**

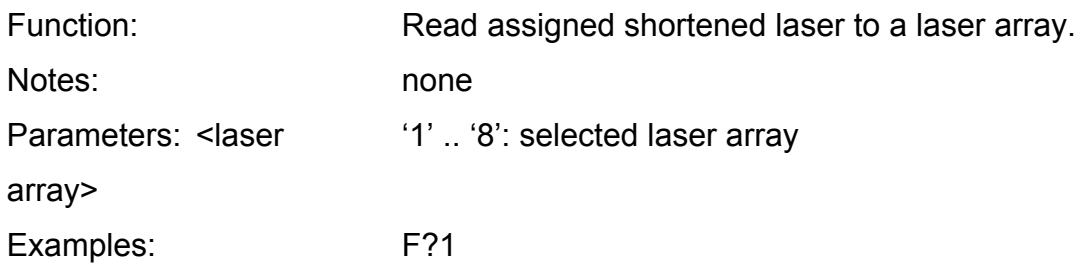

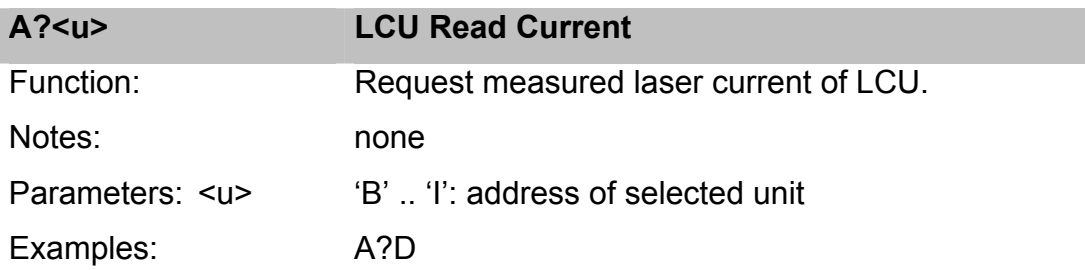

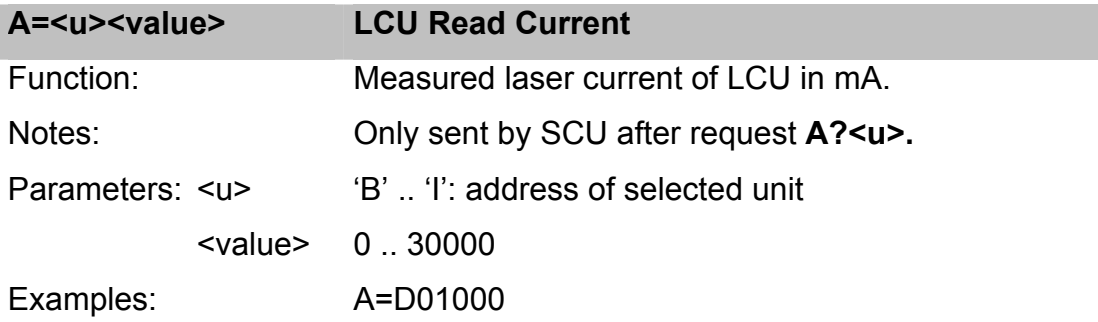

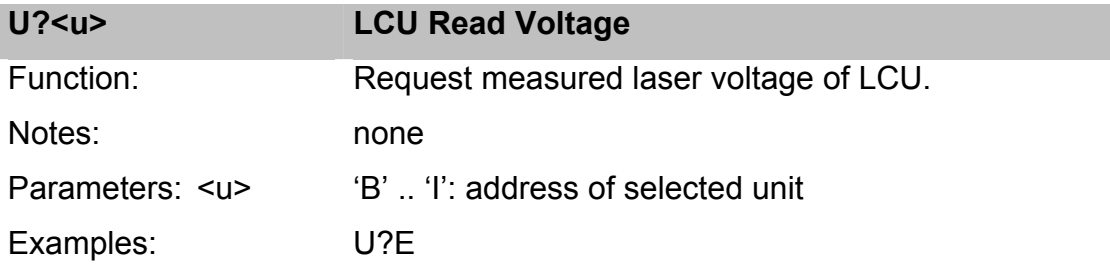

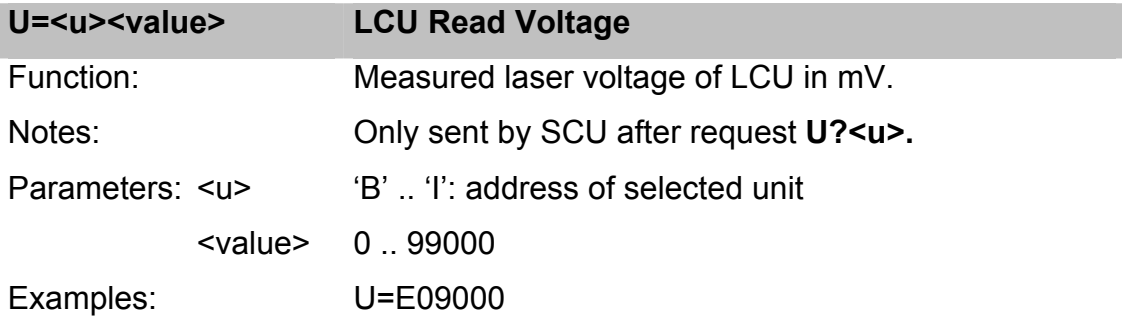

G?<u><identifier>
Read Temperature

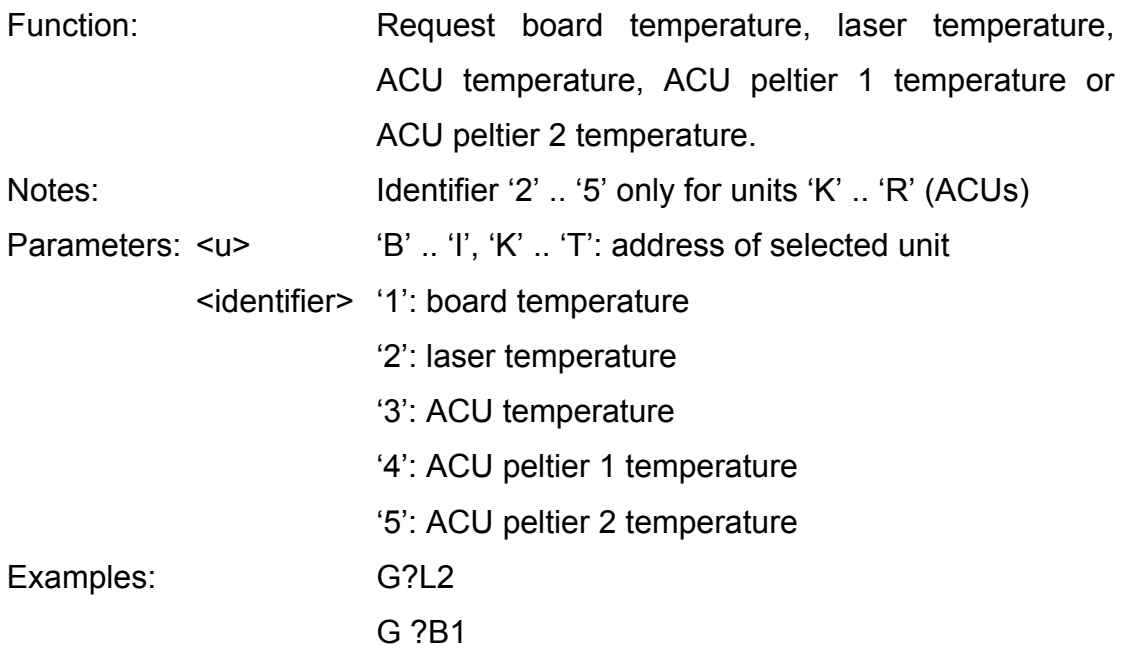

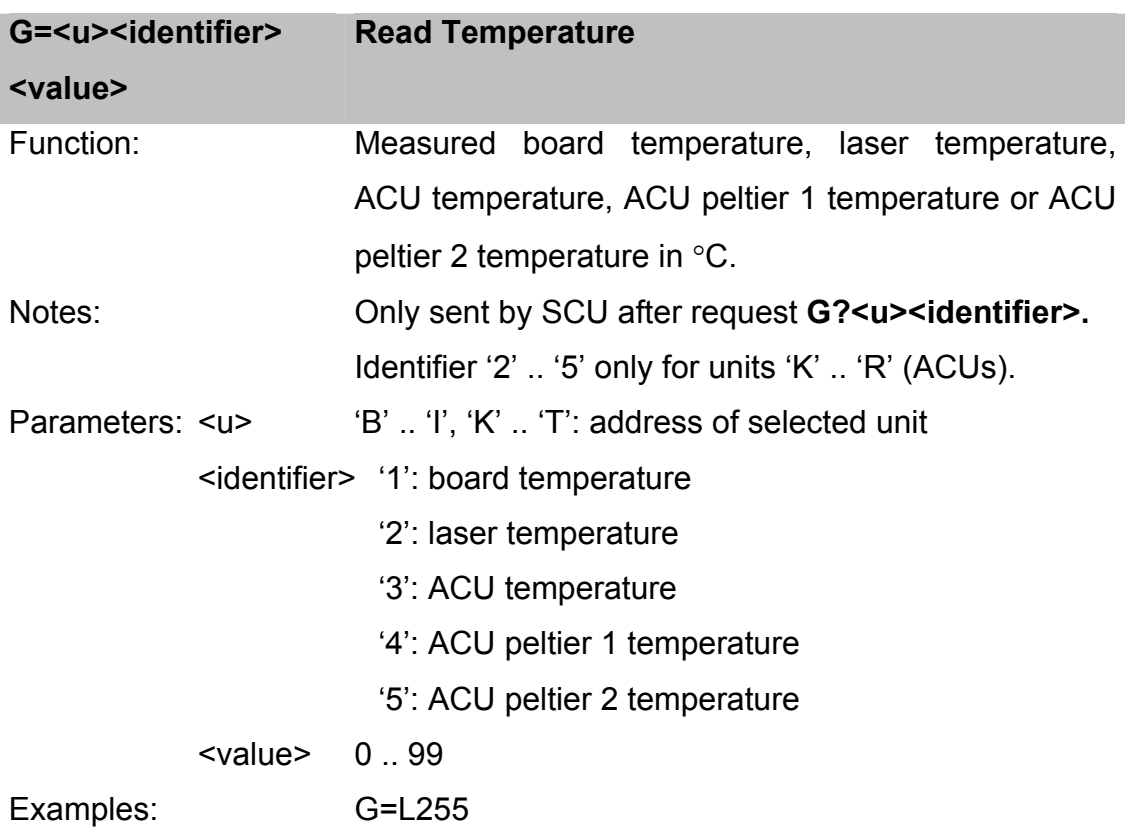

### **2.3.3 Controlling Operation**

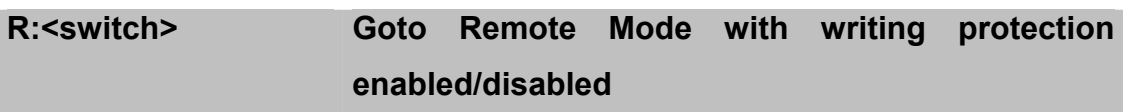

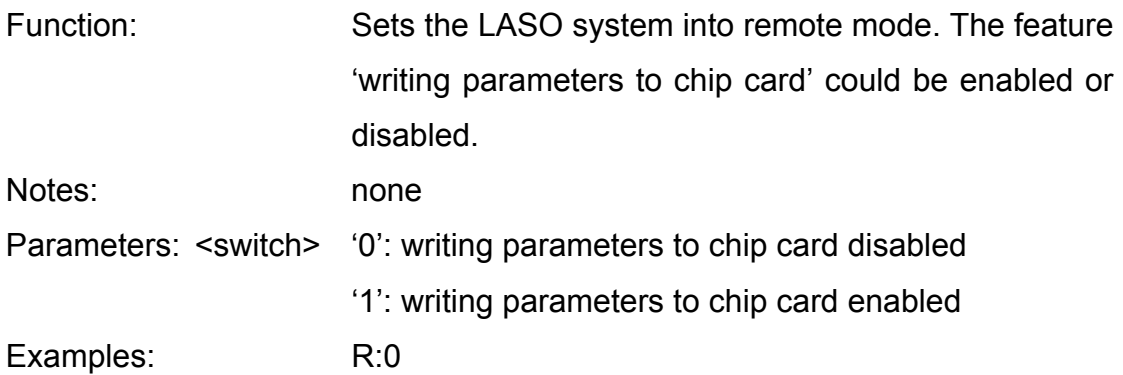

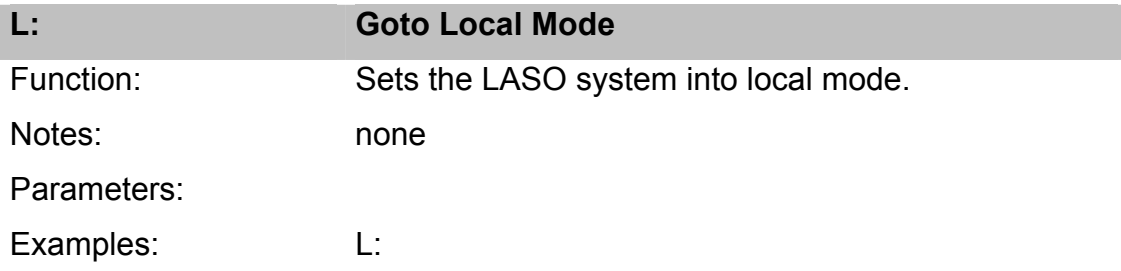

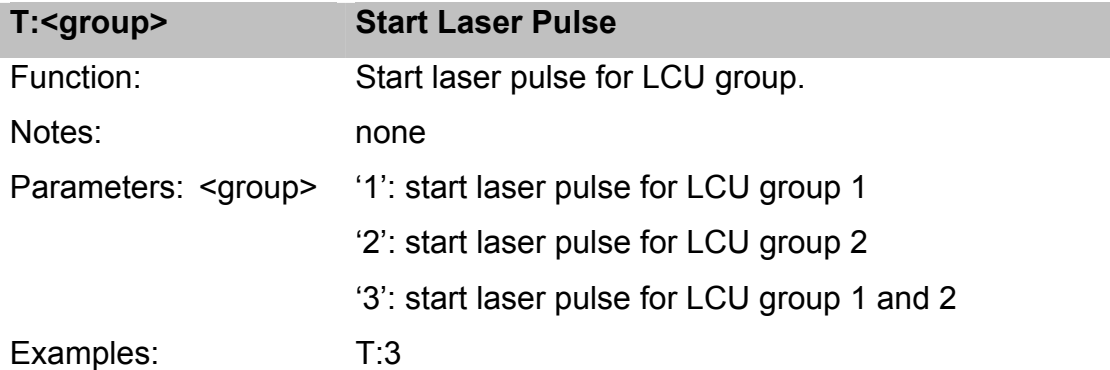

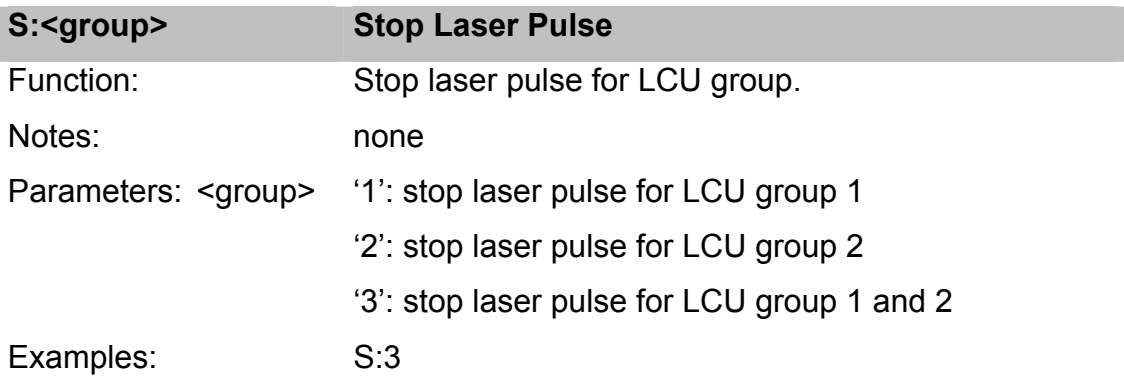

#### **2.3.4 Miscellaneous Commands**

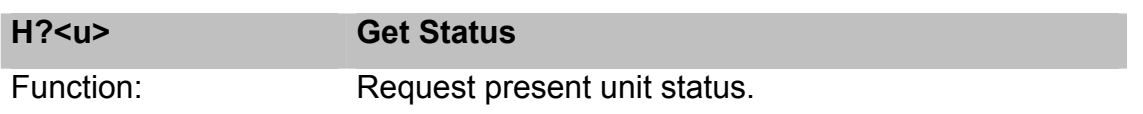

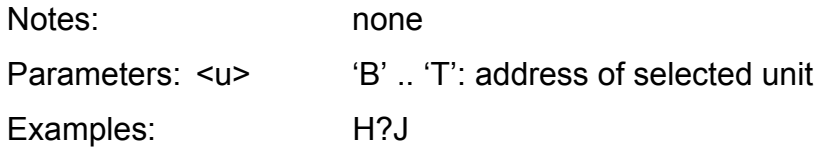

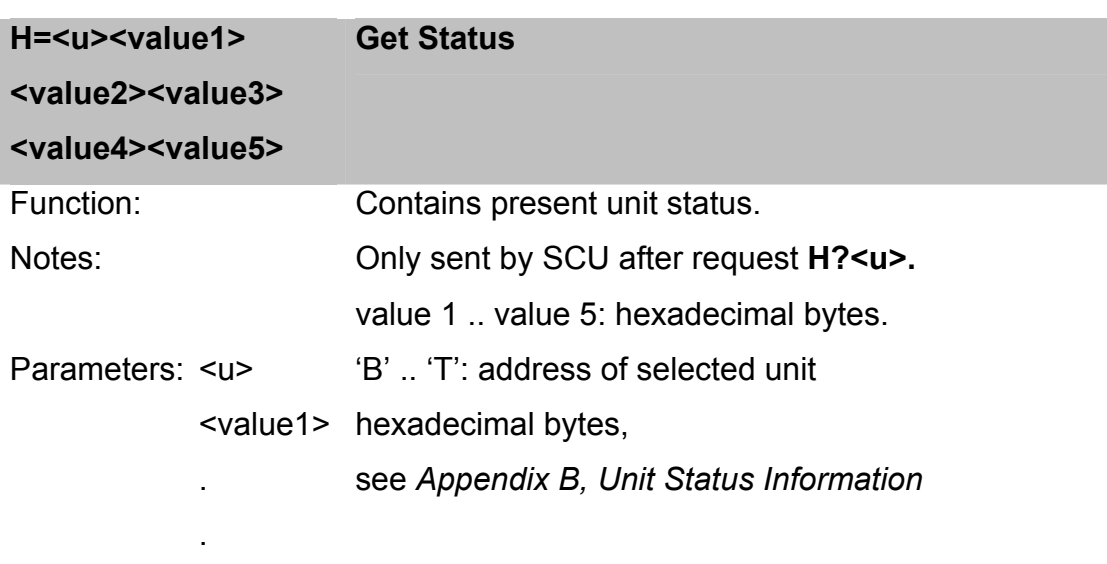

#### <value5>

Examples: H=J\$00\$02\$00\$00\$01

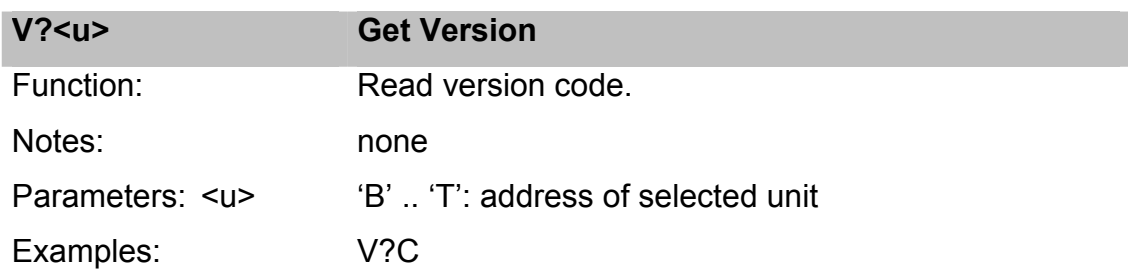

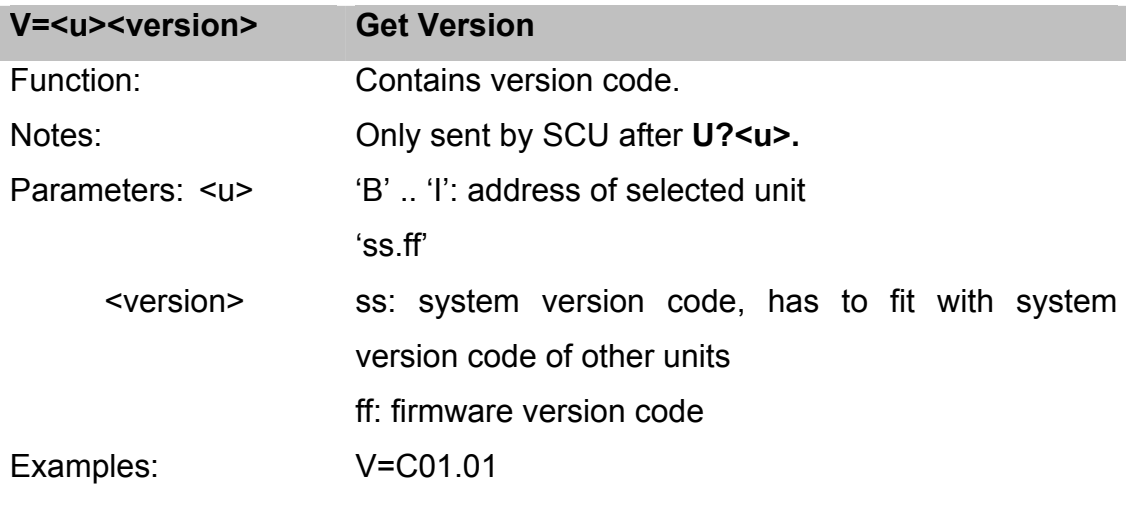

#### **E? Get Error**

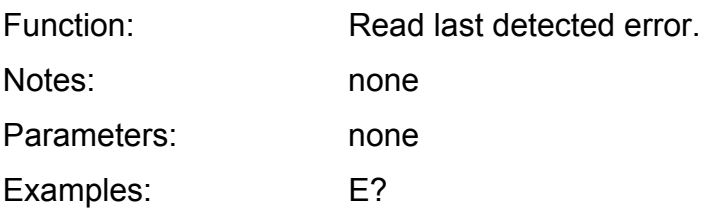

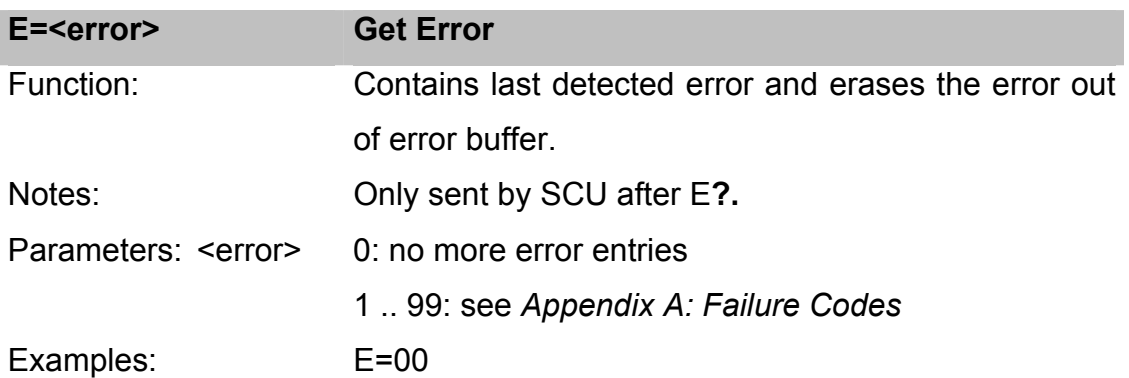

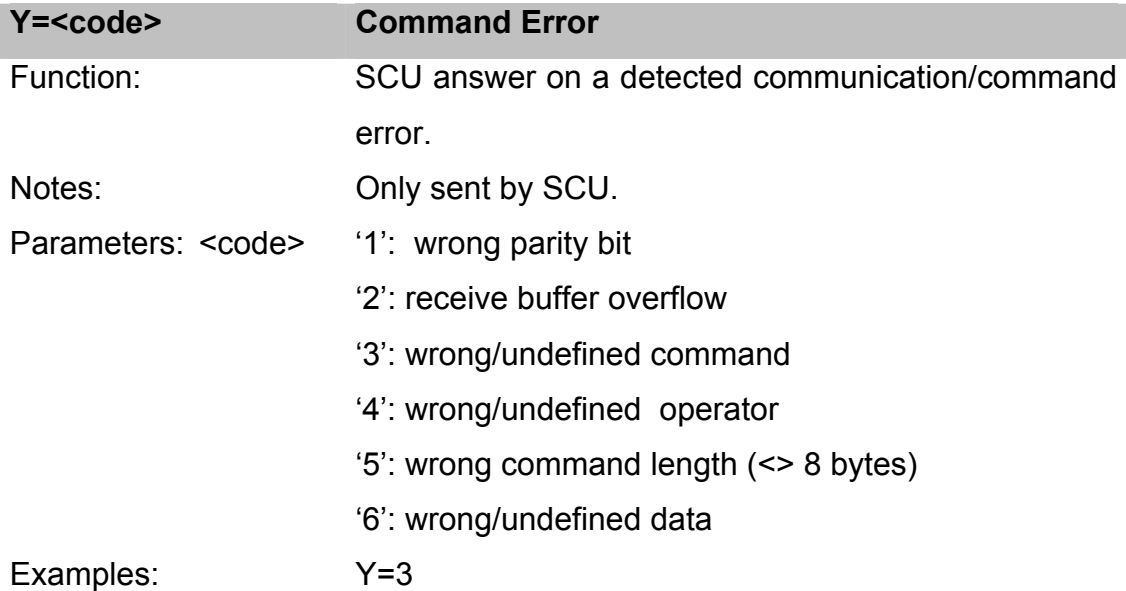

### **3. LASO System Programming**

#### **3.1 Quick Start**

1. Connect the communication cable, either RS 232 or CAN.Use a null-modem cable and connect it with connector "RS 232" for serial communication or connect a prepared CAN cable to the connector "CAN 1" or "CAN 2".

- 2. Remove an inserted chip card. Turn the power on. After power on, all parameters are set to default values. The LEDs on the front panel flashes for a short moment. After this all LEDs are turned off for 3s (startup phase). Afterwards the LED "I-Lock open" could be on (according to status of interlock switch).
- 3. Set system parameters and configuration by a chip card or by PC.
- 4. Use the Service-Software for setting parameters (see Chapter B)

#### **3.2 Startup Phase**

After power on the LASO system performs a selftest and the system will be initialized. Therefore in the first 3 seconds after power on

- the LEDs are turned off (after a short flash at the beginning)
- no communication is possible
- the SCU sends no cyclic status message on CAN
- active units are not controlled on a cyclic status message on CAN

Afterwards the LEDs are turned on according the corresponding status, communication is possible and normal LASO operation has started.

#### **3.3 Local/Remote**

The LASO system may operate as standalone device or controlled by PC. To specify this operation mode the LASO SCU distinguishes between local (=standalone) and remote (=PC) mode.

In local mode (default value after power on) start and stop laser pulse commands are accepted by a hardware trigger signal or by a remote command. In remote mode the whole function of the system should be controlled by the PC. Therefore an unintentionally "start laser pulse"- hardware trigger signal is refused and a failure entry is made. Changing the parameters by inserting an other chip card is just supported if the SCU is in local mode.

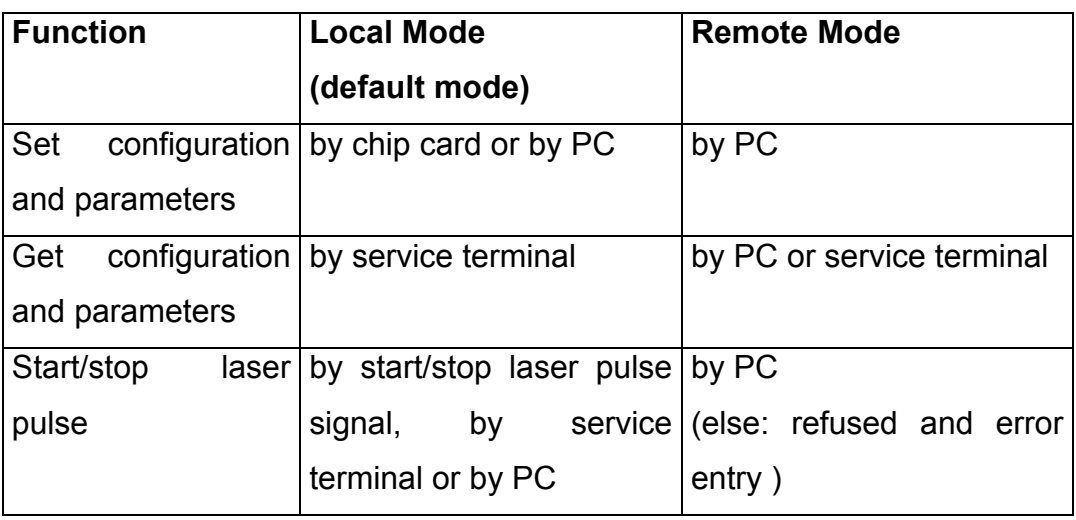

#### **3.4 Refuse Start/Stop Laser Pulse Signals**

Starting a laser pulse may only be possible if there is no danger for any person and also for LASO device. Therefore a few criterias lead to the cancelation of a "start laser pulse" signal respectively command.

Criterias which cancel a "start laser pulse" action:

- interlock switch open
- faulty remote command 'T'
- start signal by hardware or by service terminal while SCU is in remote mode (leads to a fault entry)
- any fan failure.

Also a protection against an unintentionally stop signal is given:

• a stop signal by hardware or by service terminal doesn't stop a laser pulse when the SCU is in remote mode but leads to a fault entry.

#### **3.5 Setting System Parameters and Configuration**

System Parameters and Configuration can be set and changed in different ways:

- via PC or service terminal in a running system
- via chip card at every time (except being in remote mode).

#### **3.5.1 Temporary Settings**

When controlling the LASO system by a PC-software or if new parameters should be tested unit parameters can be set temporarily.

For this

- 1. bring LASO system into local mode or into remote mode *without* the parameter "writing parameters to chip card"
- 2. change configuration or parameters by using remote commands, e.g. "LCU Configuration" 'C:C1M '

All changed settings are not stored to chip card so **after power down these settings are erased**.

#### **3.5.2 Non Volatile Setting**

When the system should start with a special parameter set or if the parameter set should be changed on the fly a chip card can be inserted.

On the chip card the following parameters are stored:

- LCU 1 .. 8 group
- LCU 1 .. 8 type
- LCU 1 .. 8 laser current
- LCU 1 .. 8 pulse time
- LCU 1 .. 8 pulse period time
- LCU 1 .. 8 number of generated pulses
- ACU temperature for the laser array cooler
- ACU tolerance for the laser array cooler
- ACU maximum laser temperature
- ACU 1 .. 8 active/inactive
- ACU 1 .. 8 fan control on/off
- shortened laser to a laser array 1 .. 8

For programming parameters to the chip card

- 1. bring LASO system to remote mode *with* the parameter "writing parameters to chip card"
- 2. change configuration or parameters by using remote commands, e.g. "LCU Configuration" 'C:C1M ' – now every parameter is stored to chip card

or

 $\overline{a}$ 

use the external chip card programmer box.

Being in local mode a new/changed chip card is read and the parameters are distributed to LASO units.

Being in remote mode a new/changed chip card is not read and the parameters are not distributed to LASO units. **Only when bringing LASO from remote to local mode the new chip card parameters are distributed**.

#### **3.6 Failure Buffer**

LASO supports various selftest mechanisms for effective fault detection. The failure buffer is organized as a LIFO (last in first out) ring buffer and holds the 16 latest fault numbers (in maximum). Using the RC "Get Error" the latest fault is sent and is also erased automatically.

A list of all defined fault numbers is attached in Appendix A.

When controlling the LASO system by PC perform a cyclic check of the SCU status information, especially of the flag "Any Fault"(see Appendix B). If the flag is set use the RC "Get Error" for detailed information, but be aware that although a read fault is erased out of the fault buffer the fault could be still active(cycle time of detection)!

#### **3.7 Program Example**

Here a brief program example is given for a LASO system with 2 LCUs and 2 ACUs.

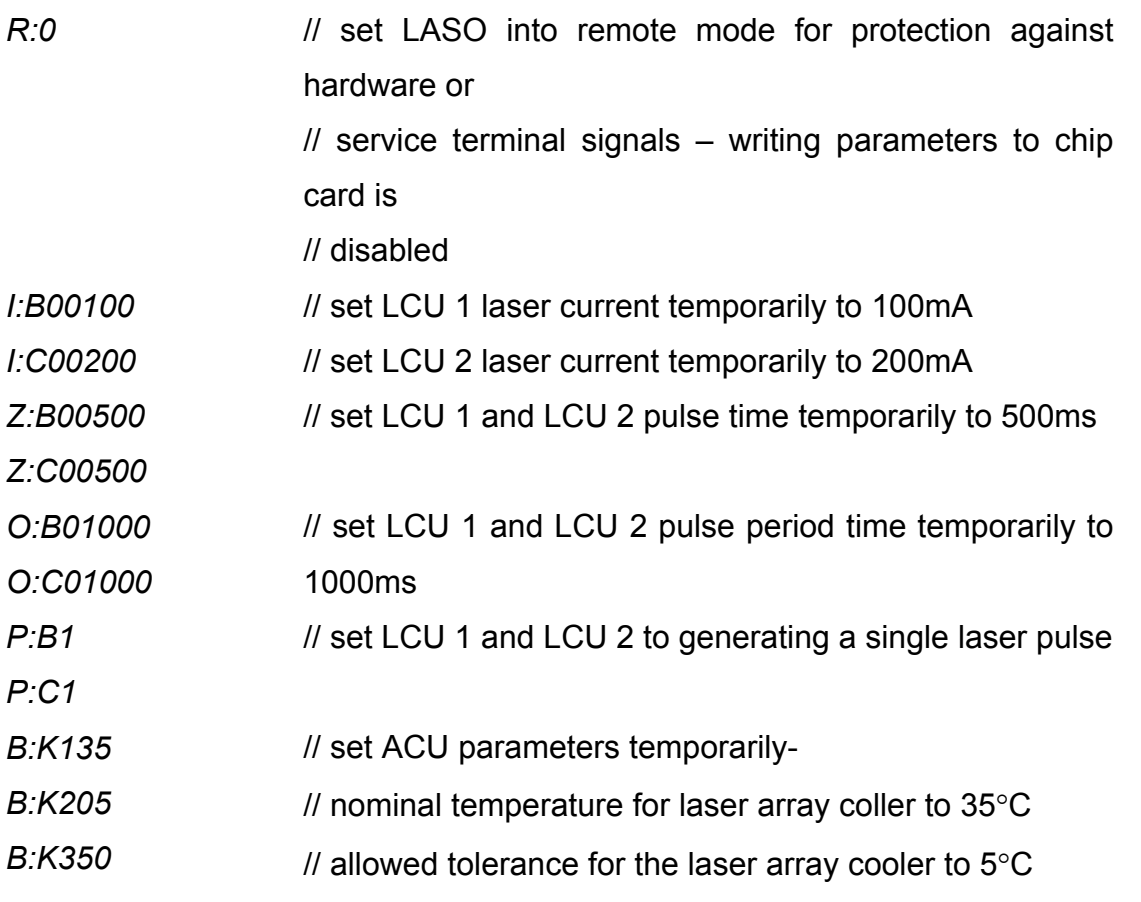

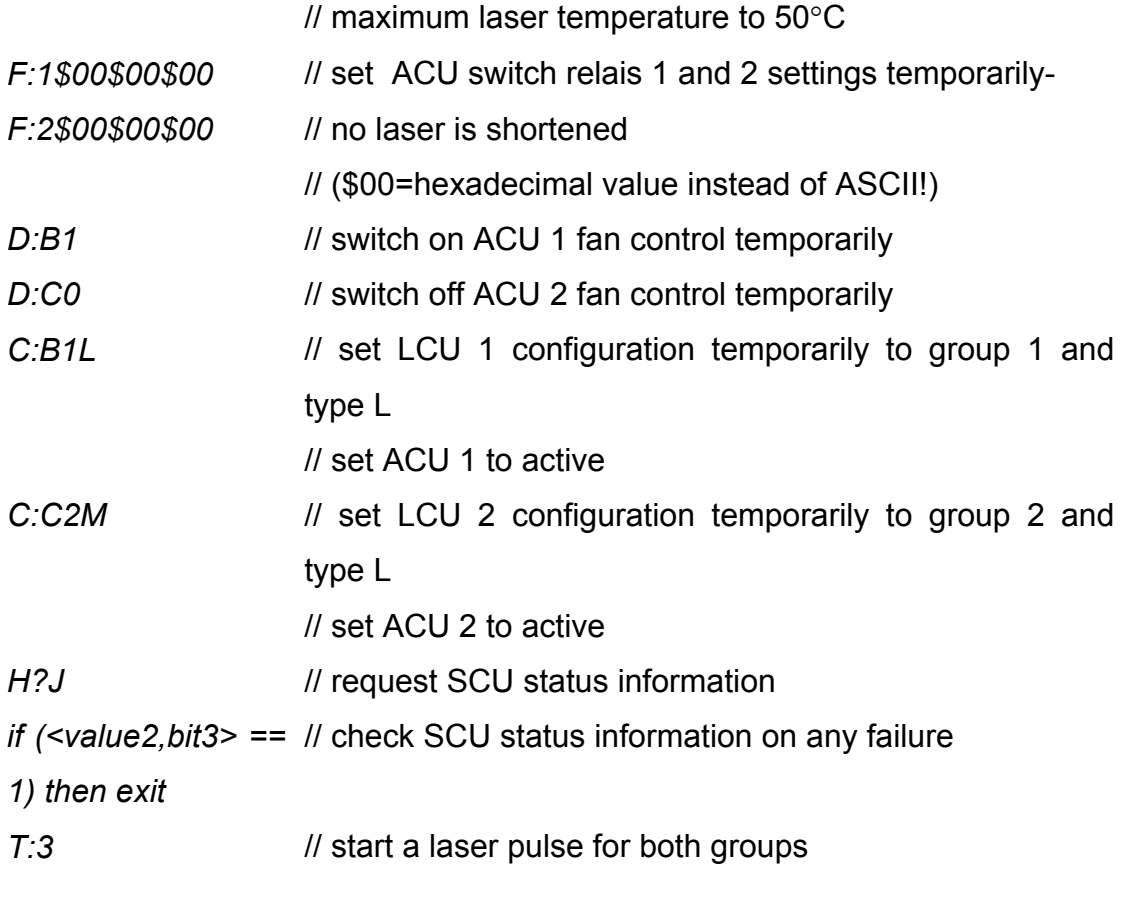

Store all the parameters to chip card:

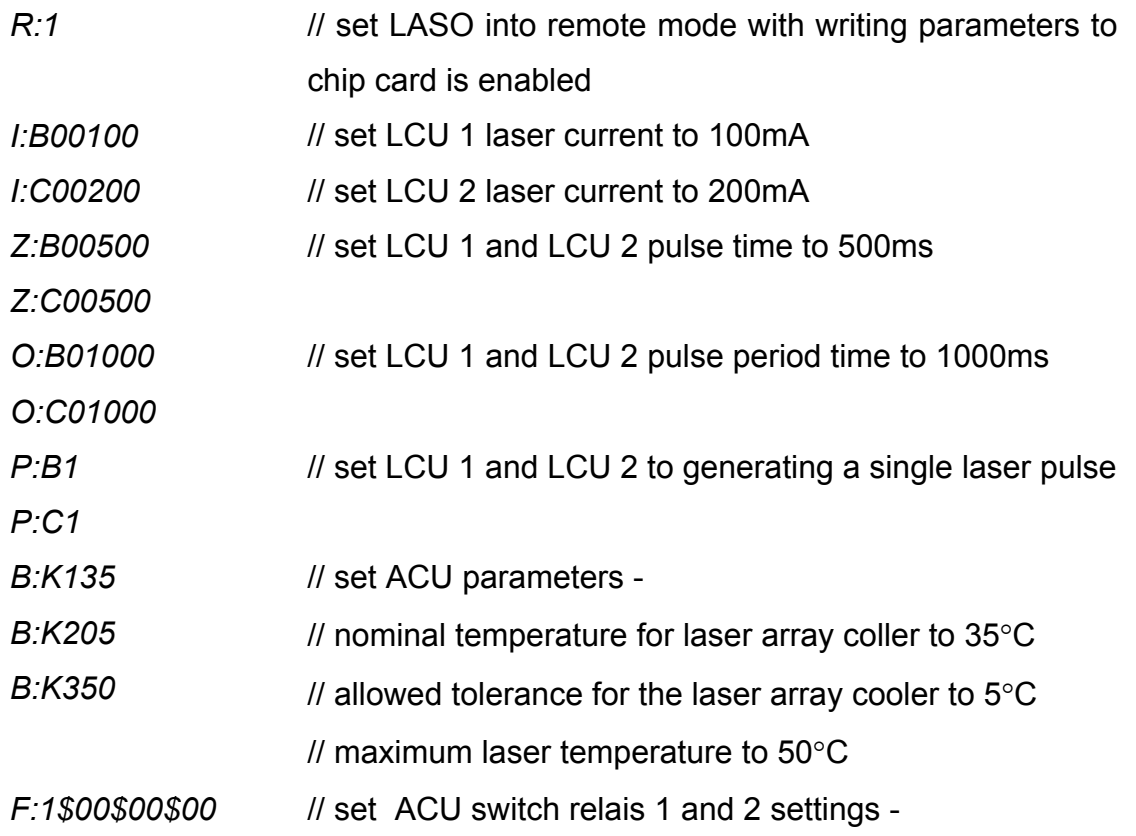

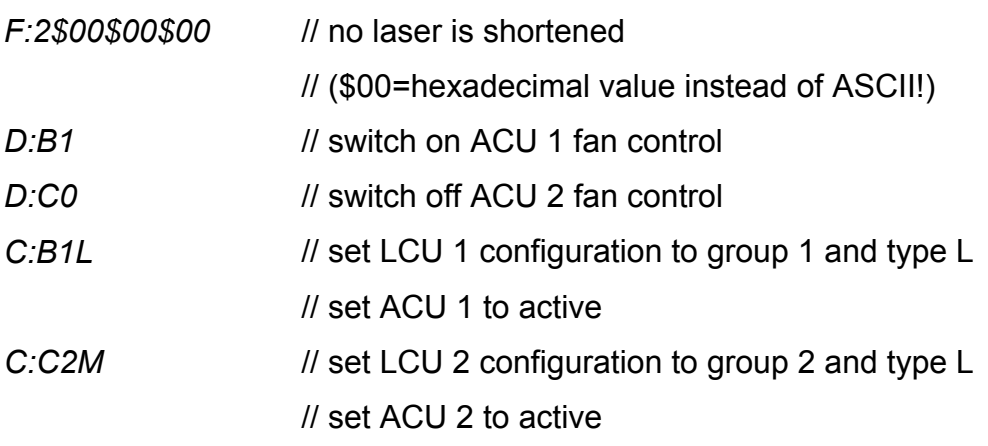

#### **3.8 Digital Start and Stop Signals**

Laser pulses can be started and stopped via

- a) remote commands and/or
- b) digital input signals.

Input signals could be generated by an external device, e.g. a maintenance device or SPS control unit, which is connected to the 'Digital Control' connector at the rear panel of the Laser control case.

The signals are only accepted if the LASO system is in local mode.

6 digital signals are defined for the following functions:

- start group 1
- start group 2
- start group  $1 + 2$
- stop group 1
- stop group 2
- $\bullet$  stop group 1 + 2

Because of safety reasons a defined signal timing has to be fulfilled

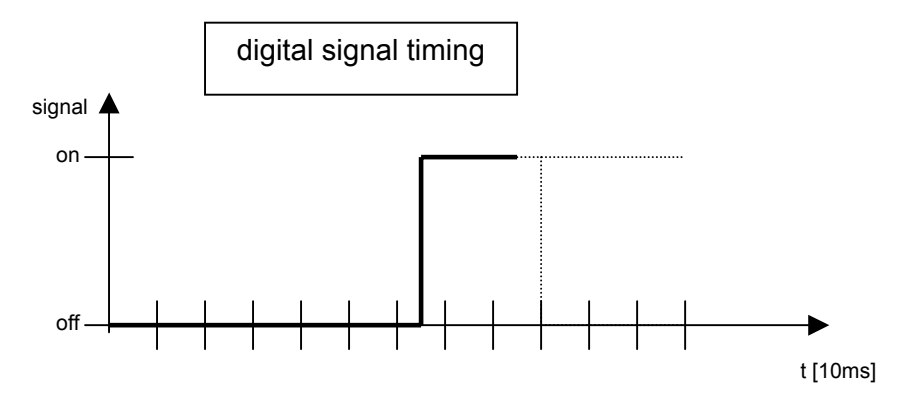

# **D Appendix**

### **1. Failure Codes**

The column 'Status Information' only concerns to the status of the LED 1-4 at the frontpanel.

A status information causes the LED 4 being turned on and a fault number being sent (answering RC "Get Error") for the duration of the event.

E.g. a chip card communication problem is detected – the LED 4 is on and the RC "Get Error" is answered with the fault number 0x4F as long as the problem exists.

'Status Information' active fault numbers are prior to other fault numbers, i.e. LED 4 is controlled by these events as long as they are present. Also these fault numbers are sent on a RC "Get Error".

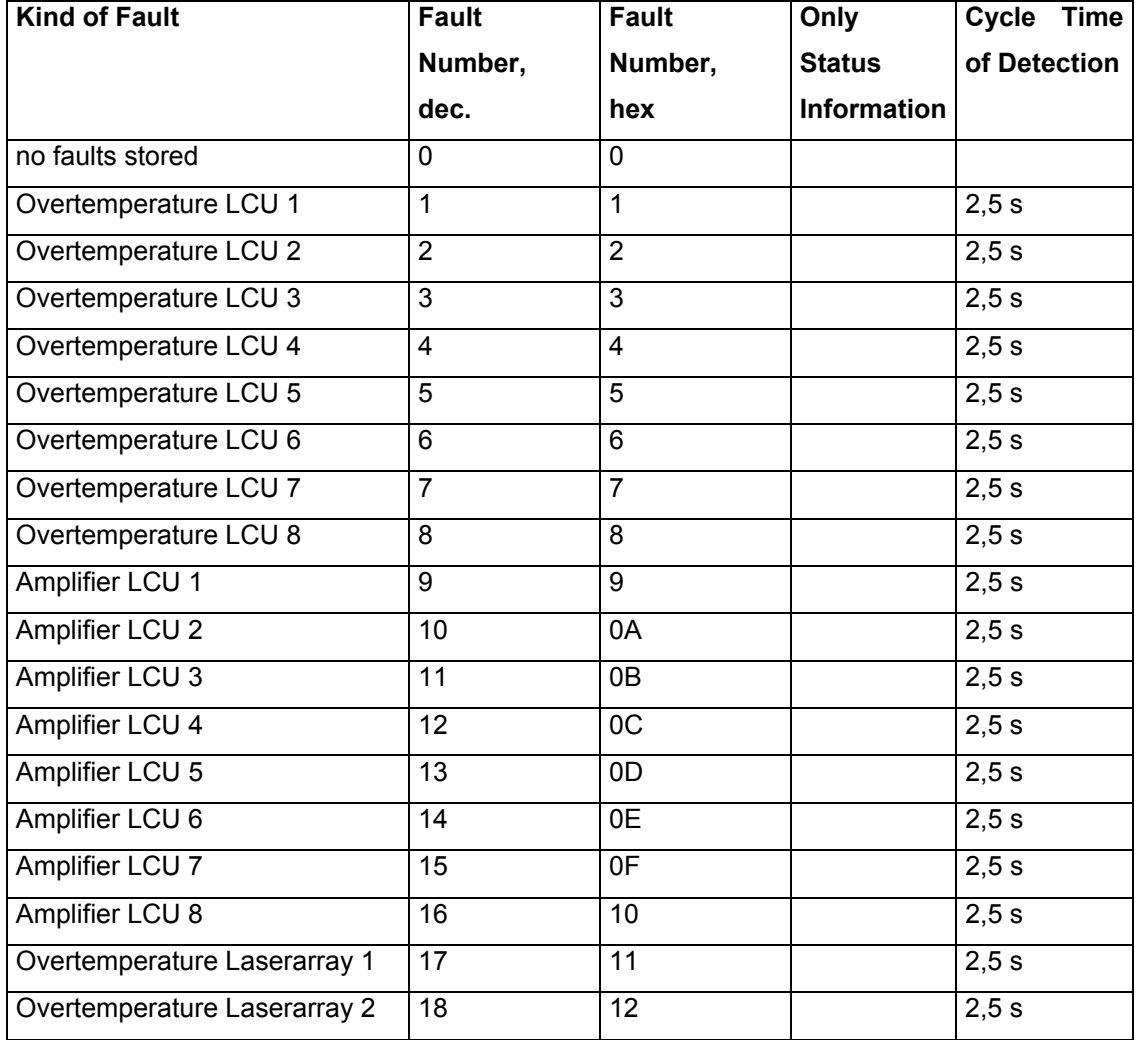

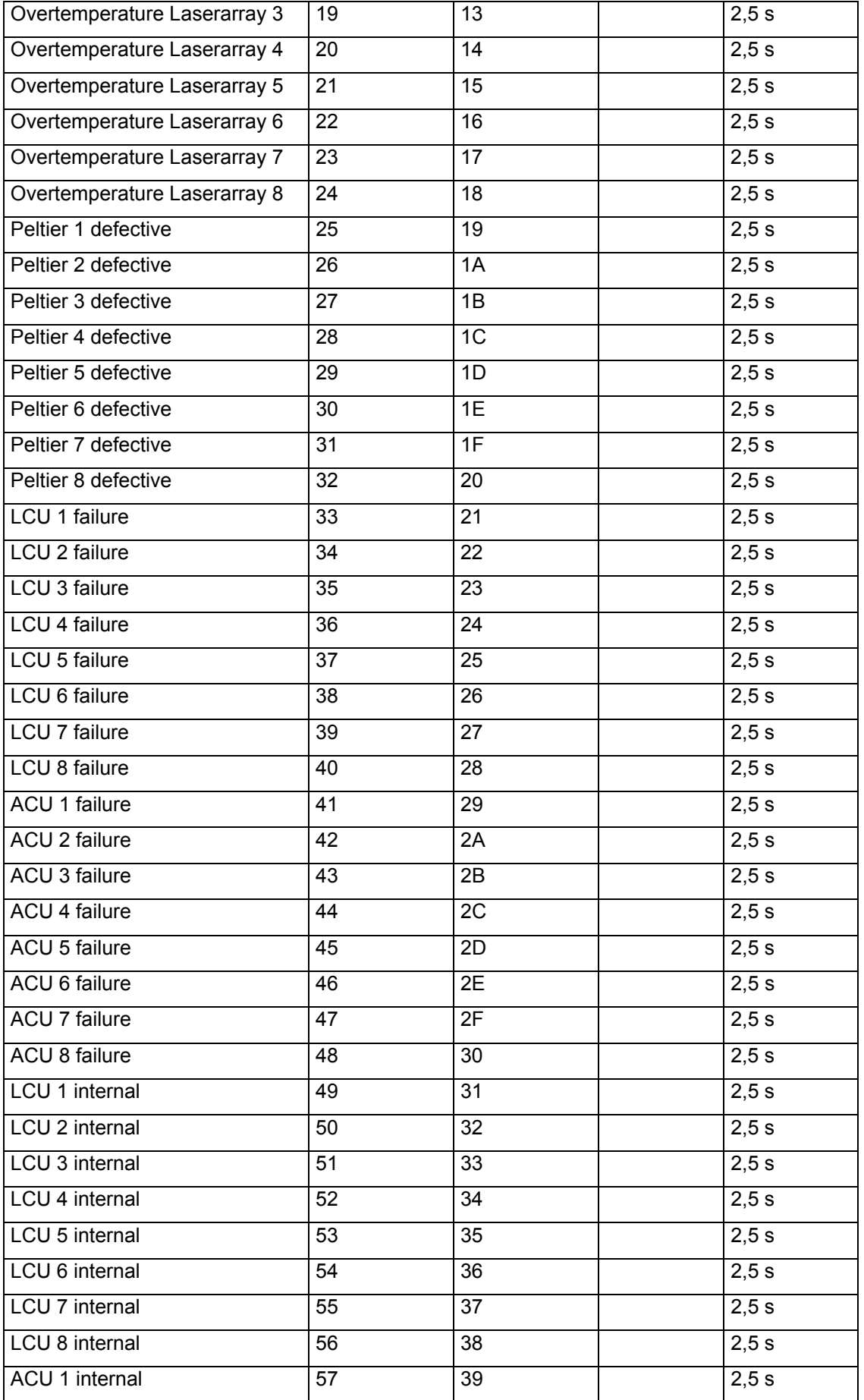

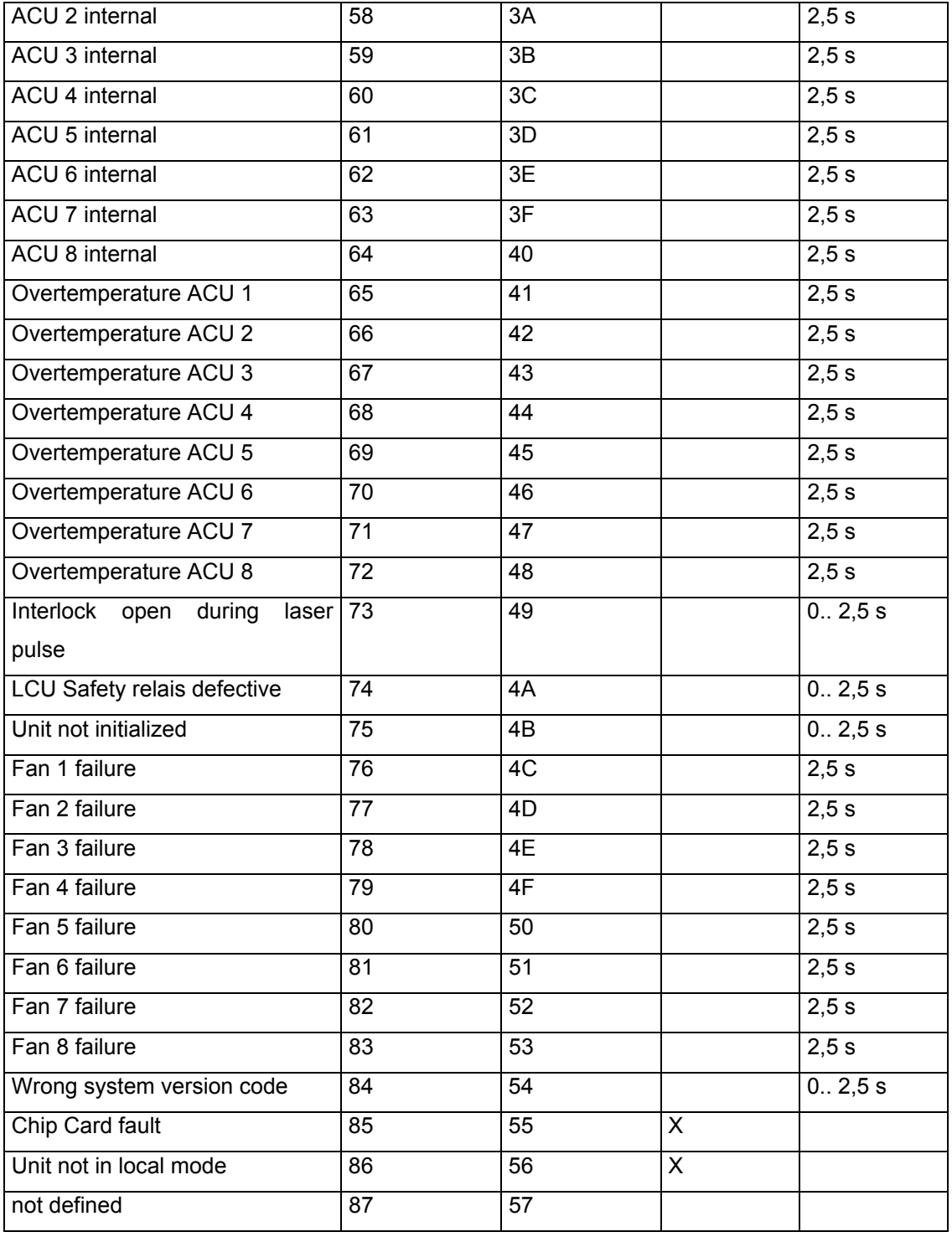

### **2. Unit Status Information**

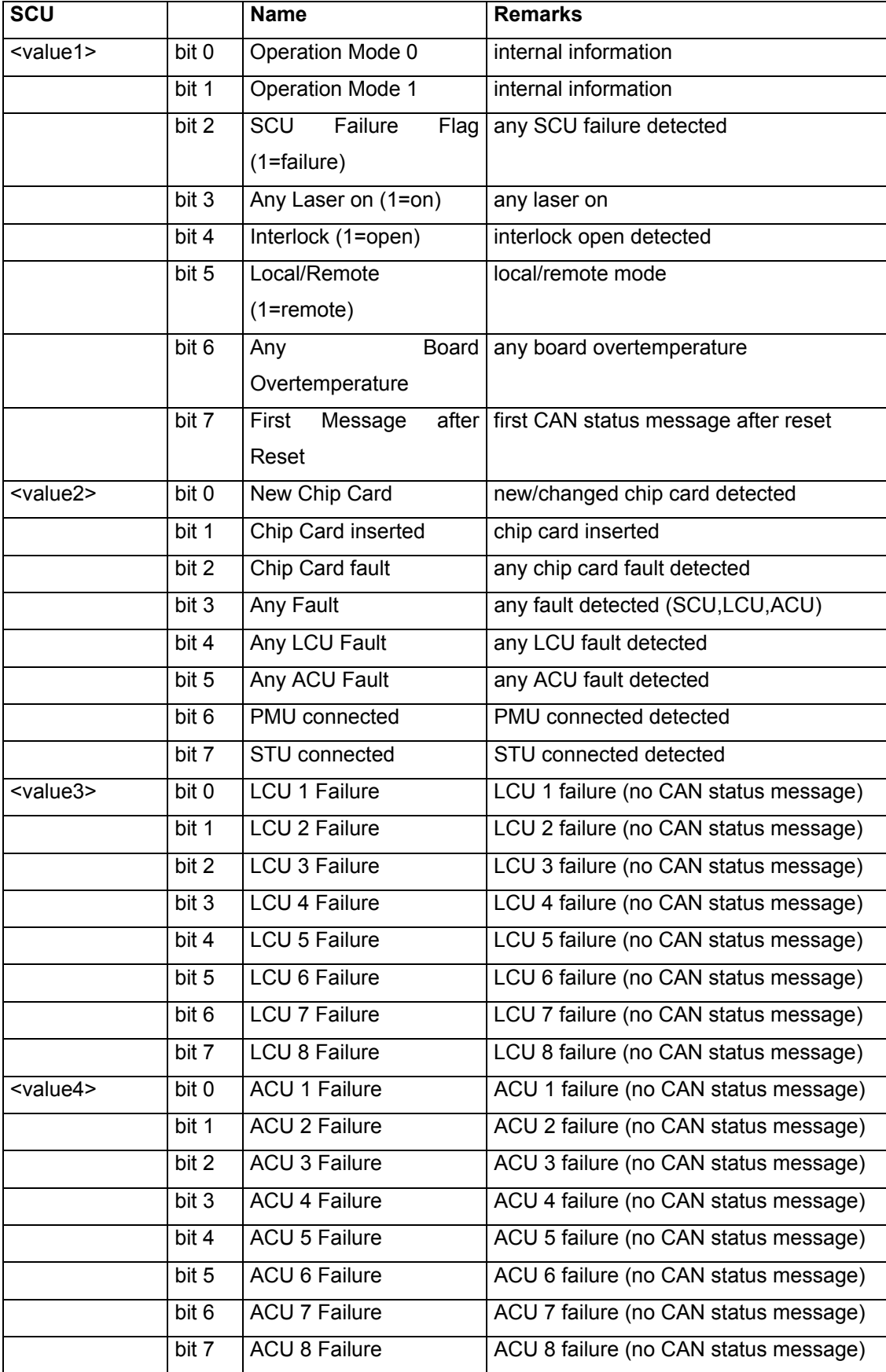

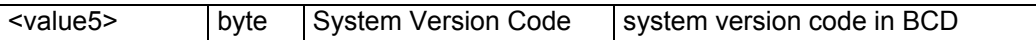

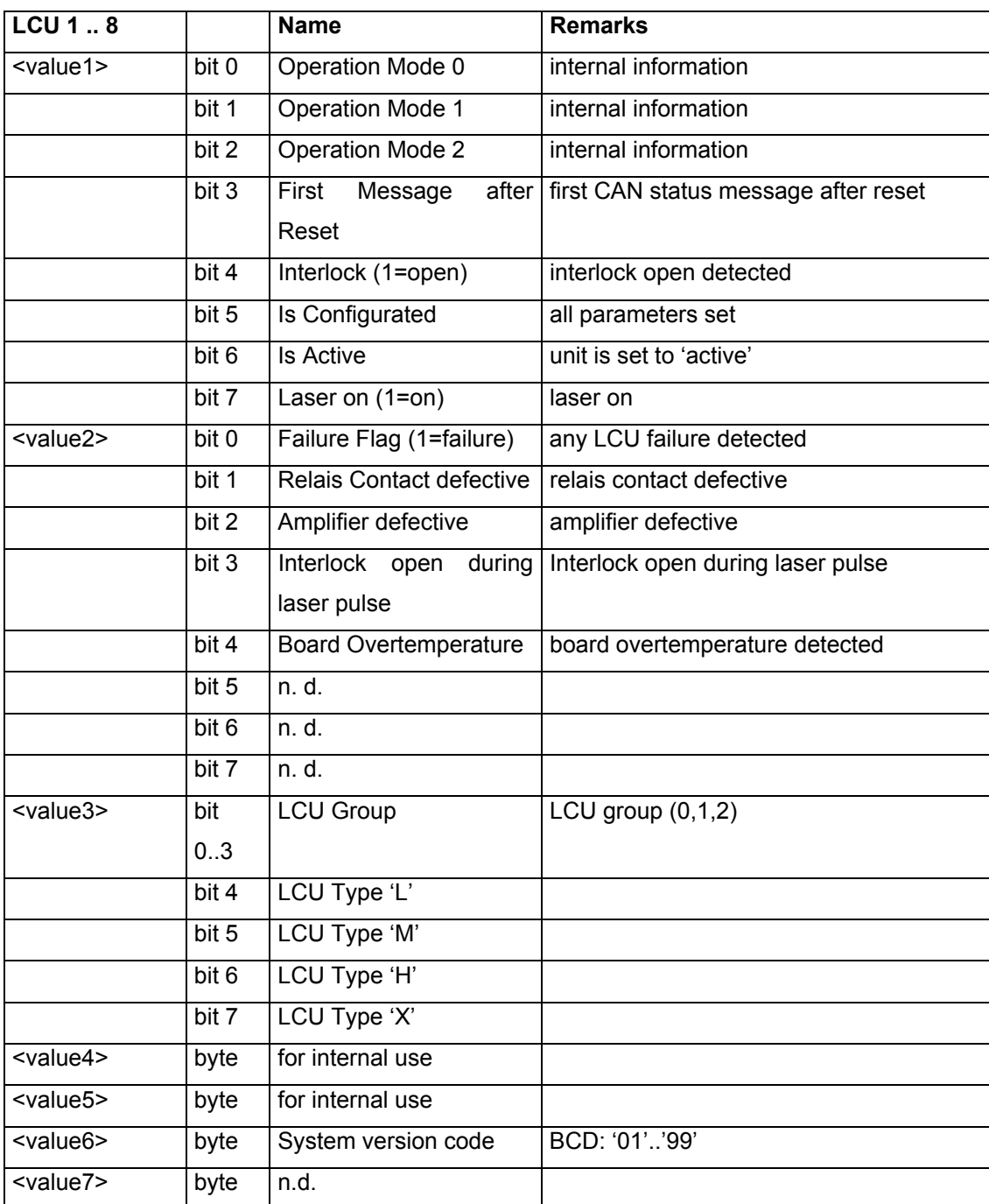

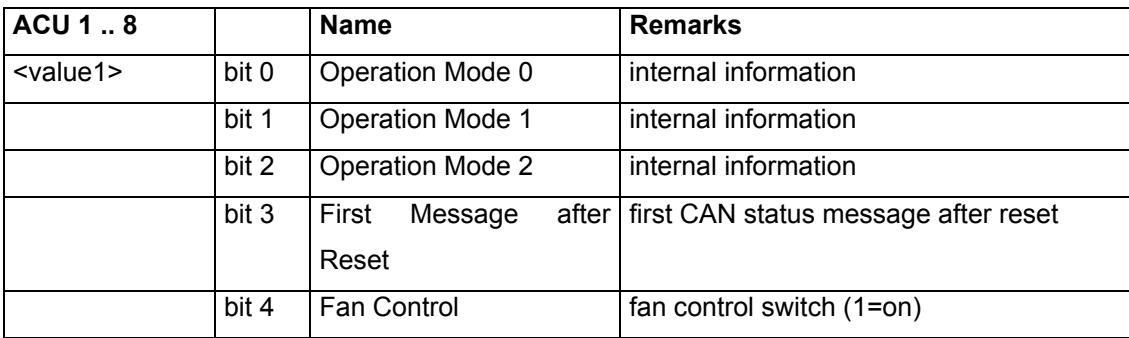

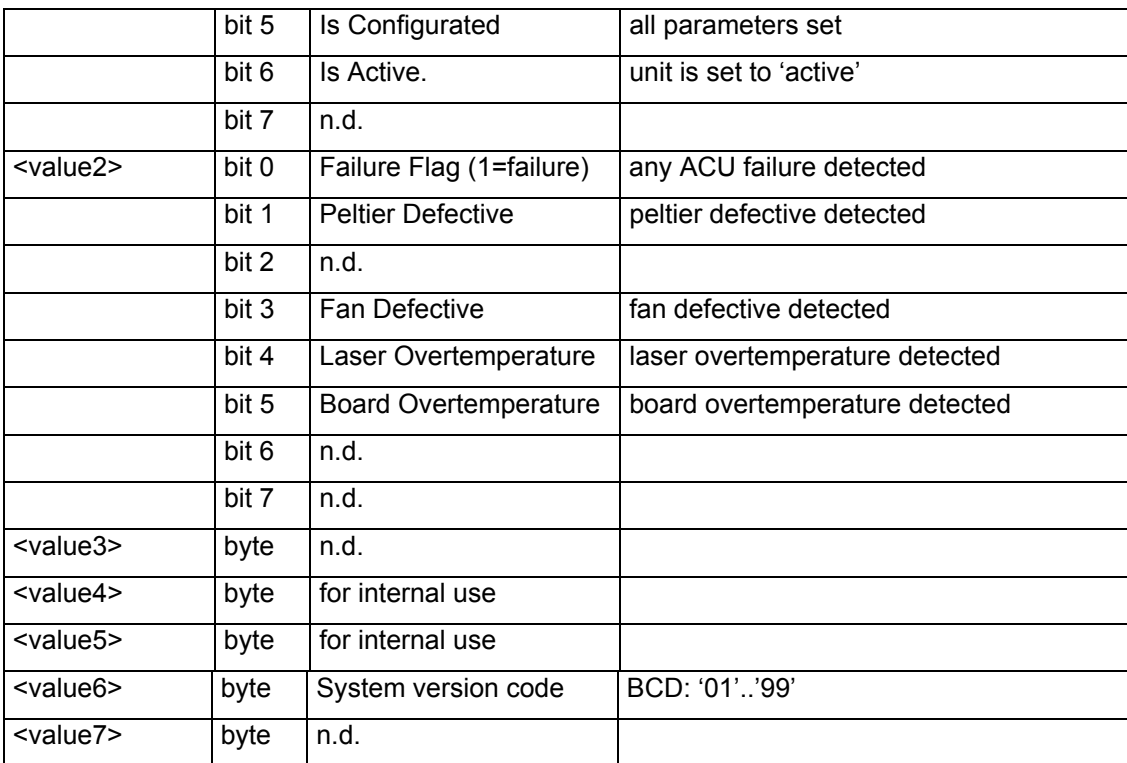

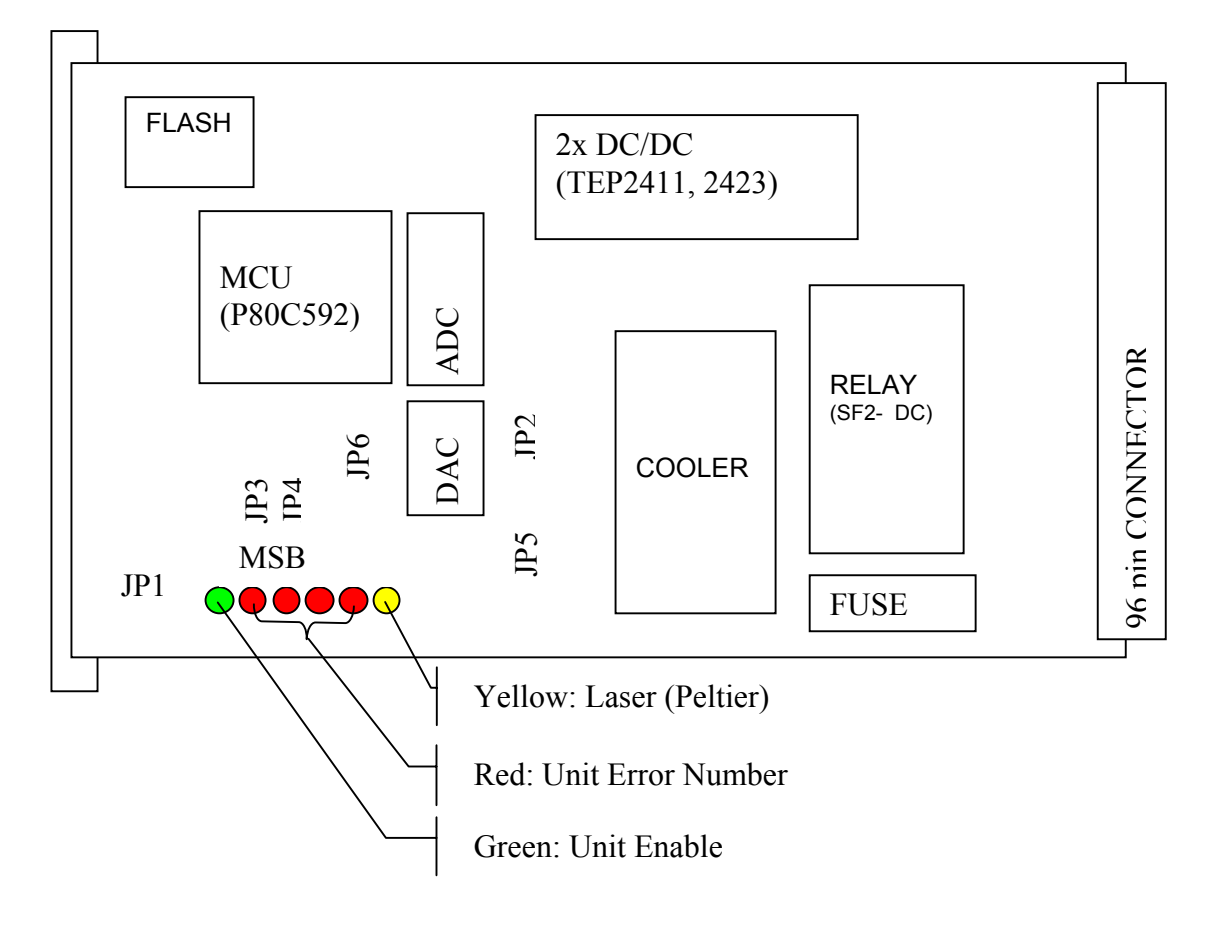

### **3. ACU and LCU Diagnostics LED Matrix**

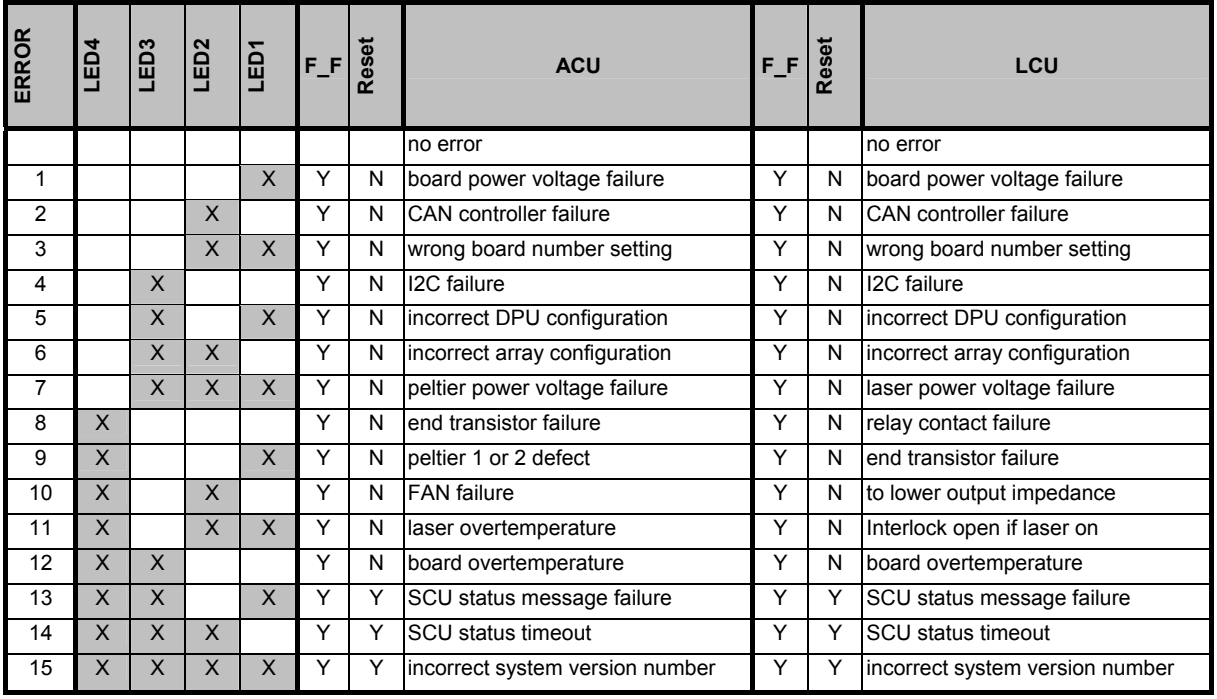

APP = application nu = not used

- $F_F$  = FAILURE\_FLAG  $X$  = LED ON HW = hardware
	- $\overline{Y}$  = hardware
- $N = NO$

### **3. SCU Diagnostics LED Matrix**

The LED matrix (4 red LEDs at the SCU board) offers the possibility of categorize the latest fault entry.

For detailed information for the error code use the "Get Error" RC.

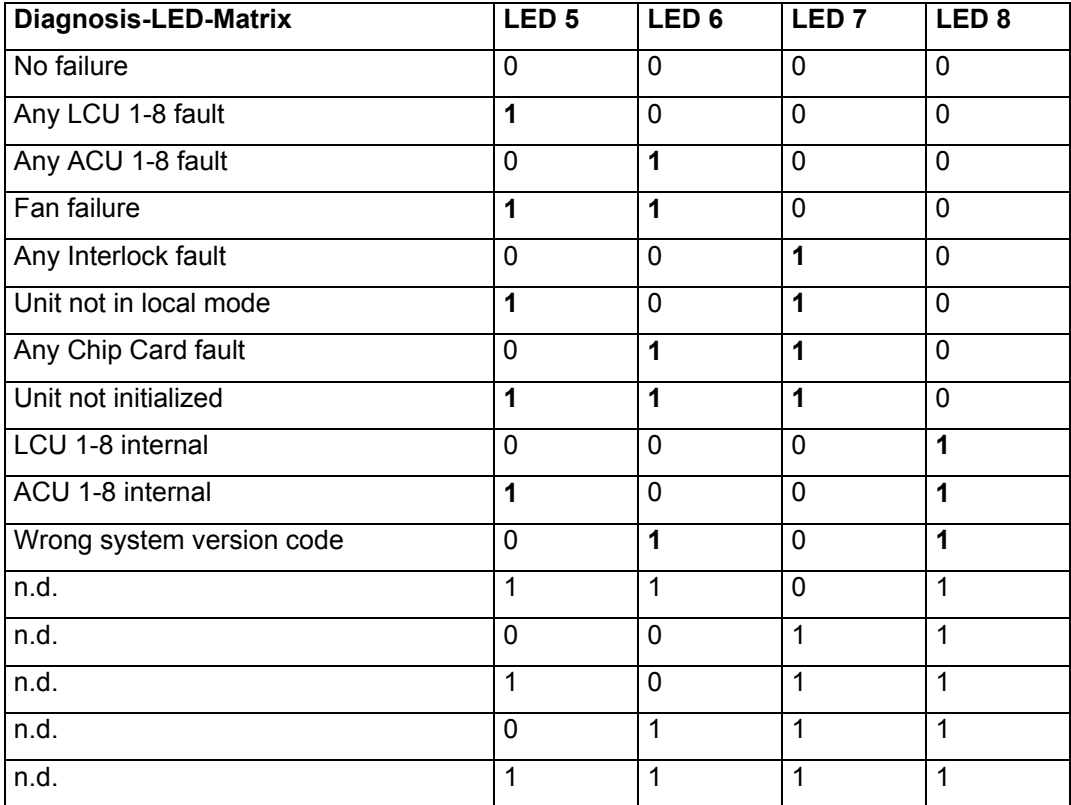

### **4. Frontpanel LEDs**

The four LEDs at the frontpanel of the LASO rack are all controlled by the SCU. After power on all LEDs flashes for a short time and then they are off for about 3 seconds (=startup phase). After the startup phase the LEDs are showing the current state of the system:

LED 1 "Laser On" LED 2 "Overtemp." LED 3 "I-Lock open" LED 4 "Failure"

LED 1 "Laser On":

The LED is turned on when at least one laser on information is received by a LCU.

LED 2 "Overtemp.":

The LED is turned on when at least one board overtemperature information is received by a LCU or ACU.

LED 3 "I-Lock open"

The LED is turned on when the interlock open signal is detected by the SCU.

LED 4 "Failure"

The LED is turned on as soon as at least one fault entry is in the fault buffer. It is also turned on for the time of a chip card problem or when a "Unit not in local mode" event happened. The latter information is reset when switching into local mode or the "Get Error" RC is used.

### **5. CAN and RS232 Pin Assignments**

 **Connector: "CAN 1" and "CAN 2"** 

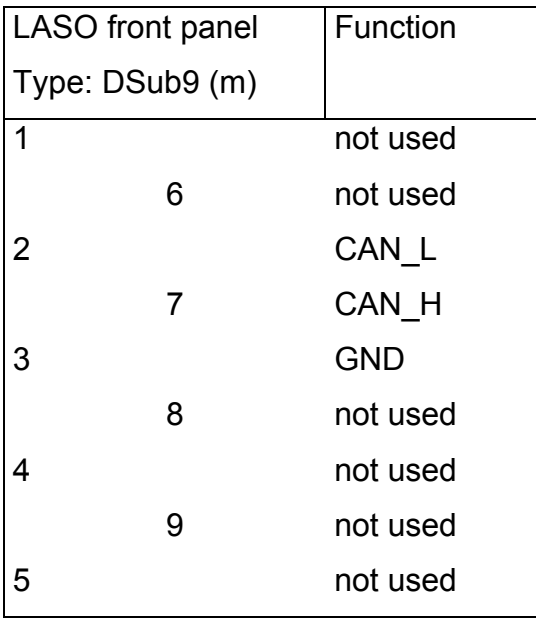

#### **Connector: "RS232 (PC)"**

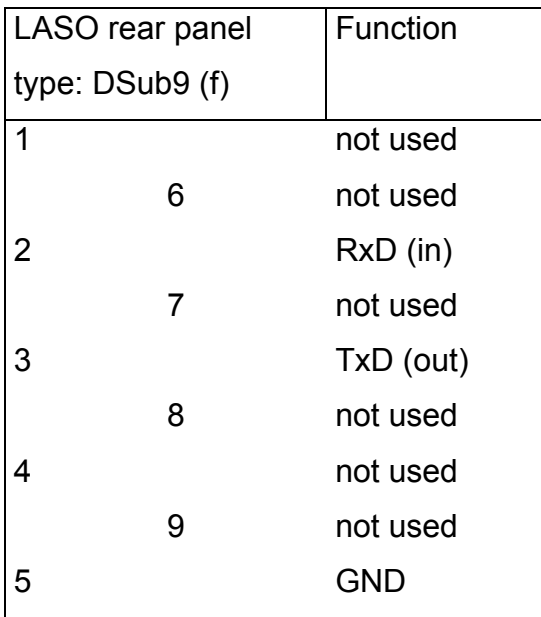

### **6. Array Current Setting Help Table**

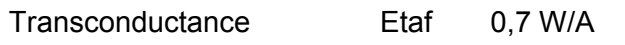

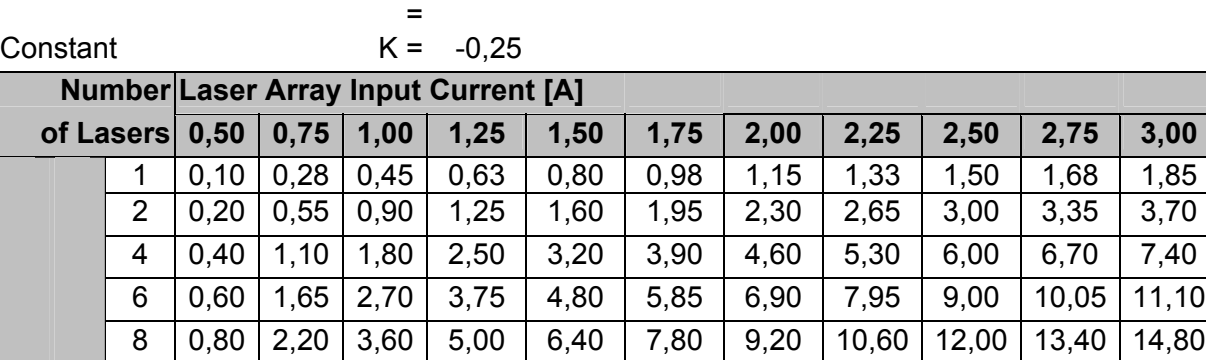

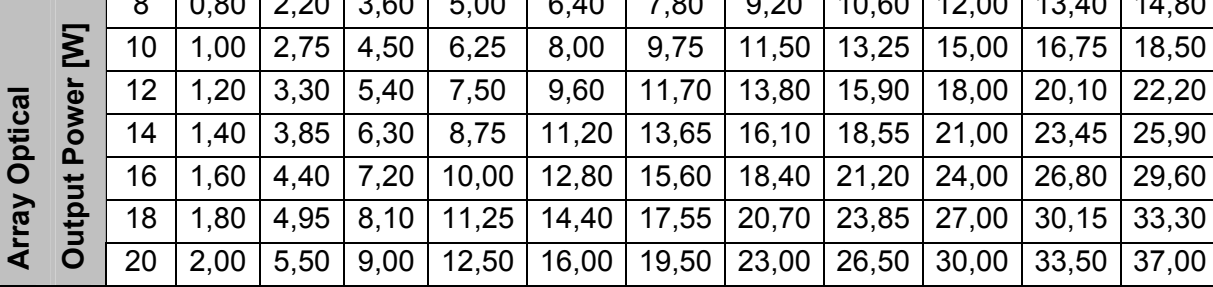

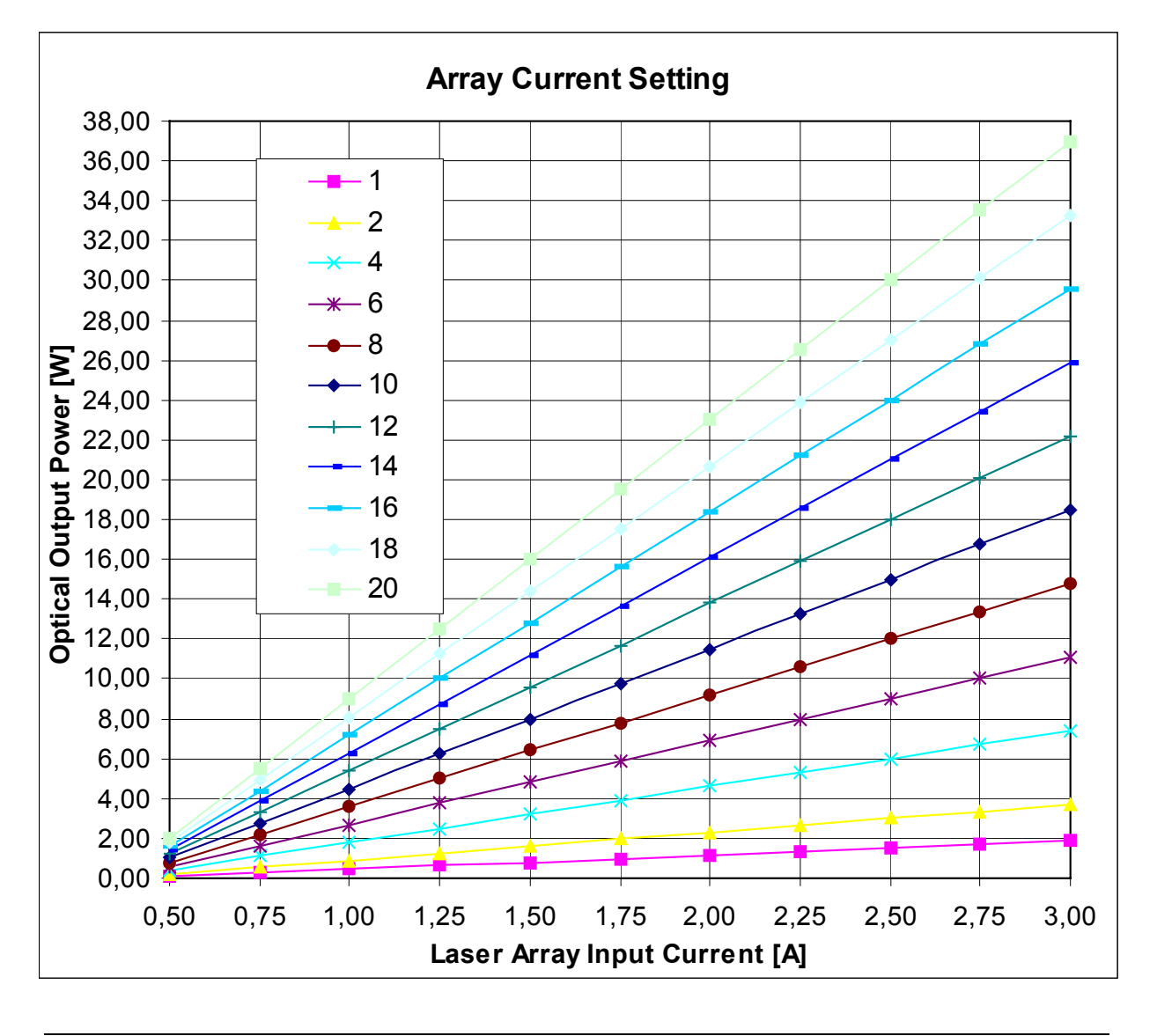